## Dell Inspiron 13z Manuale dell'utente

Modello computer: Inspiron 5323 Modello normativo: P31G Tipo normativo: P31G001

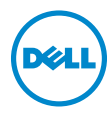

## Note, messaggi di Attenzione e Avvertenze

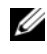

NOTA: Una NOTA indica informazioni importanti che contribuiscono a migliorare l'utilizzo del computer.

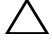

ATTENZIONE: Un messaggio di ATTENZIONE indica un potenziale danno all'hardware o una perdita di dati nel caso in cui non si seguano le istruzioni.

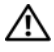

AVVERTENZA: Un messaggio di AVVERTENZA indica un rischio di danni materiali, lesioni personali o morte.

\_\_\_\_\_\_\_\_\_\_\_\_\_\_\_\_\_\_\_\_

2012 - 10 Rev. A01

<sup>© 2012</sup> Dell Inc. Tutti i diritti riservati.

Marchi commerciali utilizzati in questo documento: Dell™, il logo DELL e Inspiron™ sono marchi commerciali di Dell Inc.; Microsoft®, Windows® e il logo del pulsante Start  $\bigodot$  di Windows sono marchi commerciali o registrati di Microsoft corporation negli Stai Uniti e/o in altri paesi; Bluetooth® è un marchio registrato di proprietà di Bluetooth SIG, Inc. ed è utilizzato da Dell su licenza.

## Sommario

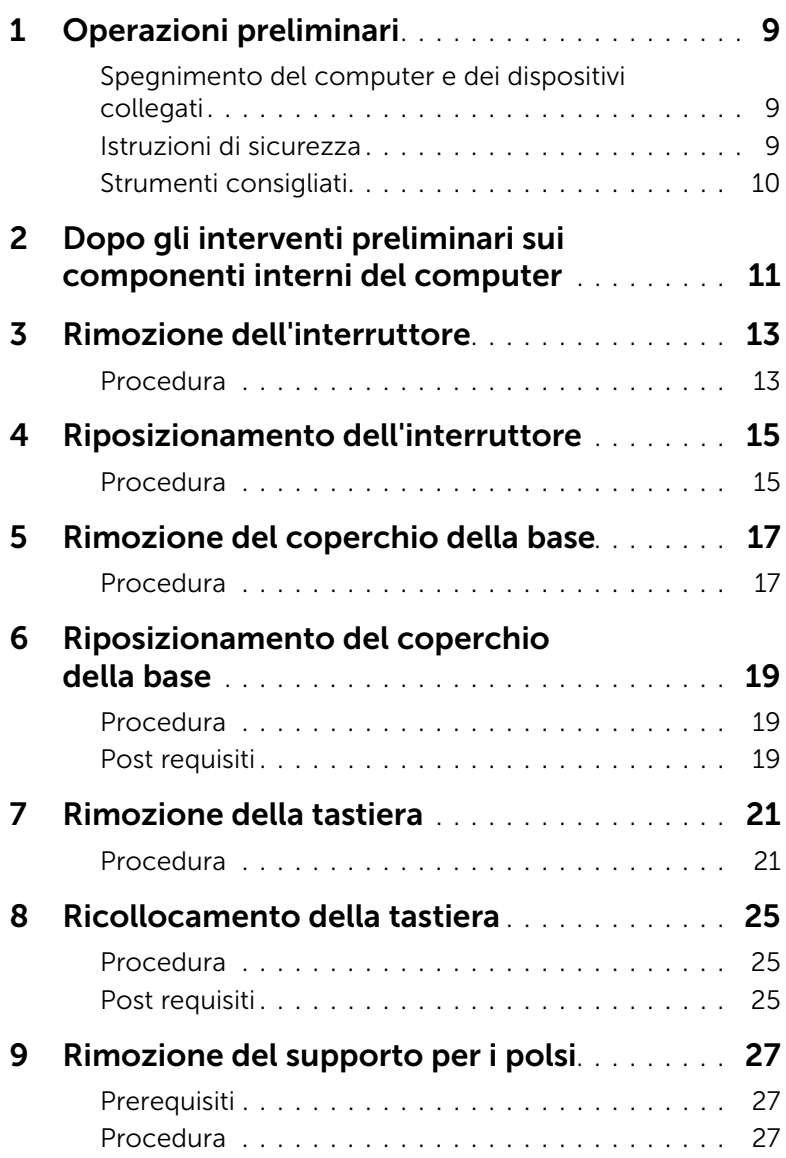

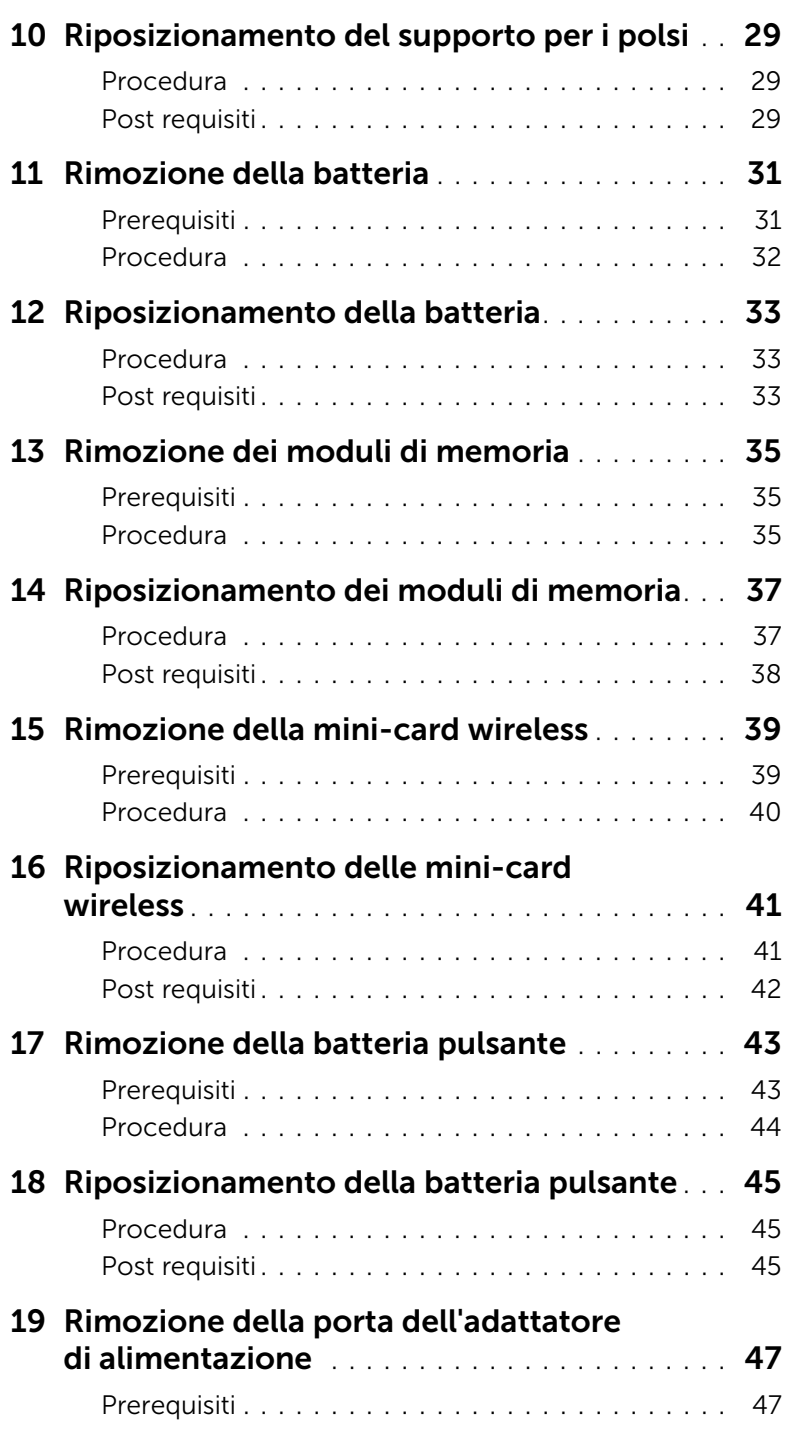

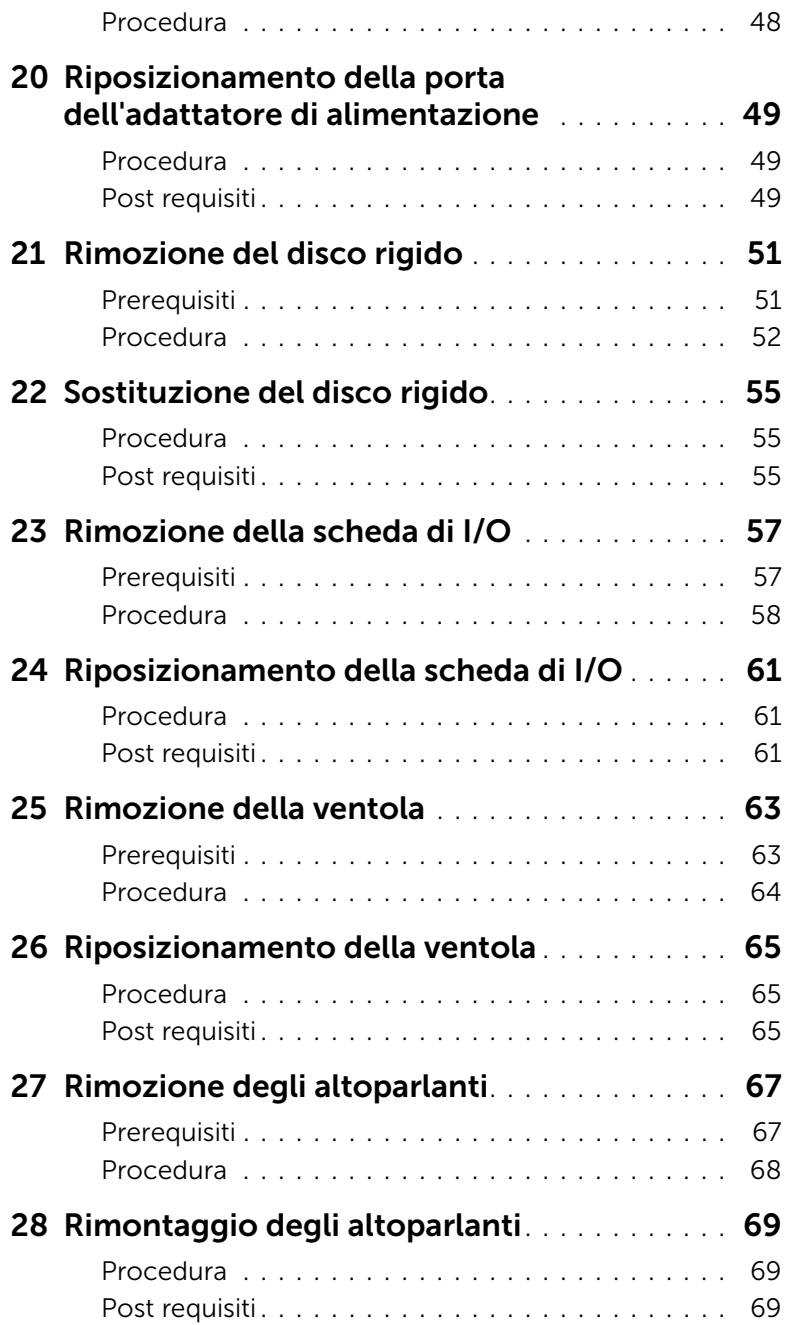

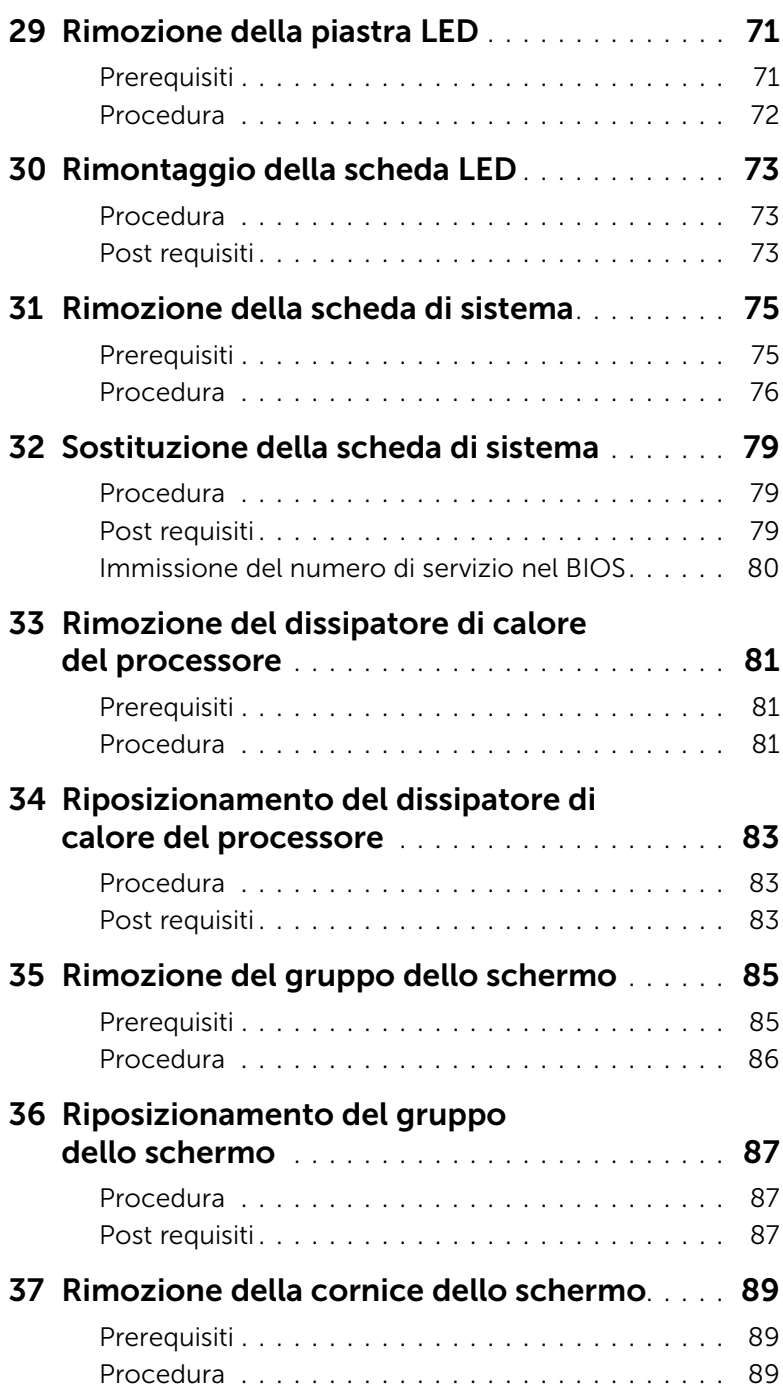

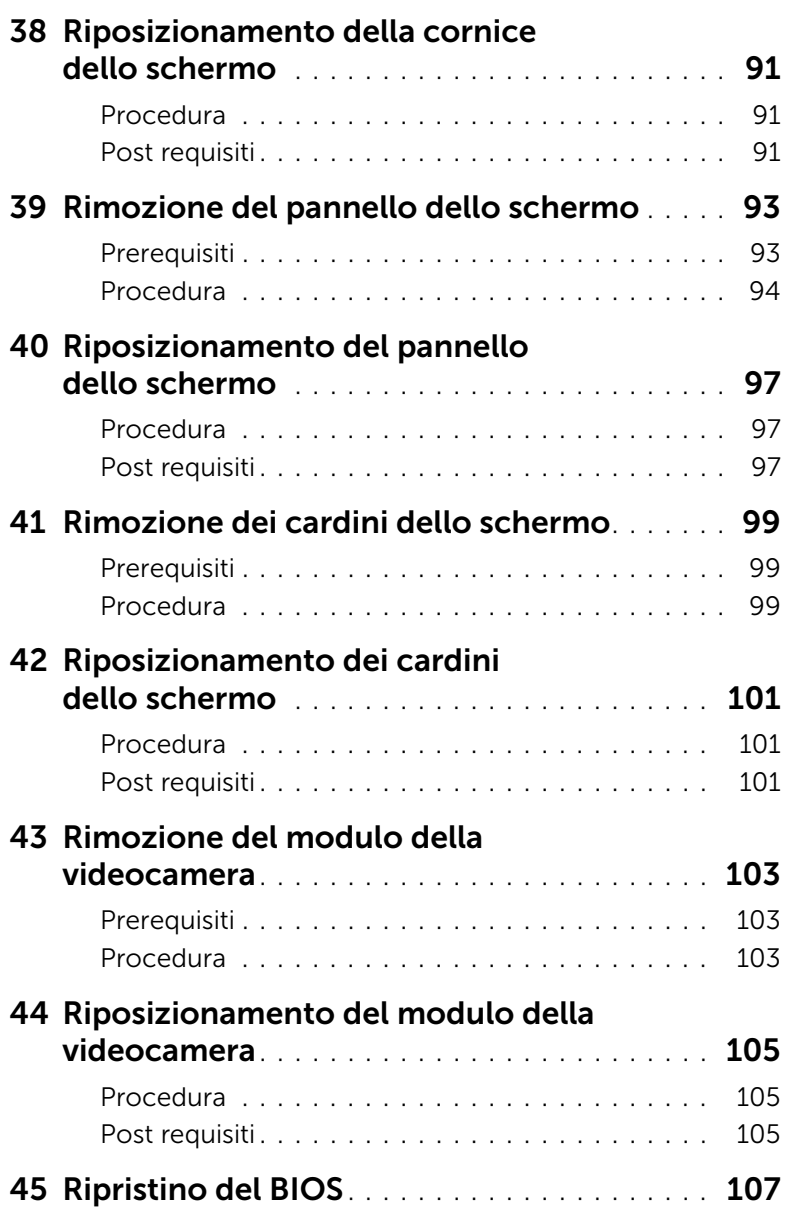

#### <span id="page-8-3"></span><span id="page-8-1"></span><span id="page-8-0"></span>Spegnimento del computer e dei dispositivi collegati

 $\triangle$  ATTENZIONE: per evitare la perdita di dati, salvare e chiudere tutti i file aperti e uscire da tutti i programmi in esecuzione prima di spegnere il computer.

- 1 Salvare e chiudere tutti i file aperti e uscire da tutti i programmi in esecuzione.
- 2 Per spegnere il computer, seguire le istruzioni relative al sistema operativo in uso.
	- *Windows 8:*

Spostare il puntatore del mouse sull'angolo superiore o inferiore destro della schermata per aprire la barra laterale Charms, quindi fare clic su Impostazioni→ Alimentazione→ Arresta il sistema.

• *Windows 7:*

Fare clic su Start **F** quindi fare clic su **Arresta il sistema**.

Microsoft Windows e il computer vengono arrestati.

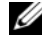

**NOTA:** se si utilizza un sistema operativo diverso, consultare la documentazione relativa alle istruzioni sullo spegnimento del sistema operativo.

- **3** Scollegare il computer e tutti i dispositivi collegati dalle rispettive prese elettriche.
- 4 Scollegare tutti i cavi telefonici, i cavi di rete e i dispositivi collegati al computer.
- 5 Tenere premuto il pulsante di accensione per circa 5 secondi dopo aver scollegato il computer per verificare la messa a terra della scheda di sistema.

#### <span id="page-8-2"></span>Istruzioni di sicurezza

Utilizzare le seguenti istruzioni di sicurezza per proteggere il computer da danni potenziali e per garantire la propria sicurezza personale.

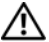

AVVERTENZA: Prima di effettuare interventi sui componenti interni, leggere le informazioni sulla sicurezza fornite assieme al computer. Per ulteriori informazioni sulle procedure di sicurezza ottimali, consultare la pagina iniziale della Regulatory Compliance (Conformità alle normative) all'indirizzo dell.com/regulatory\_compliance.

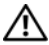

 $\bigwedge$  AVVERTENZA: scollegare tutte le fonti di alimentazione prima di aprire il coperchio o i pannelli del computer. Dopo aver eseguito gli interventi sui componenti interni del computer, riposizionare tutti i coperchi, i pannelli e le viti prima di collegare il computer alla fonte di alimentazione.

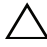

ATTENZIONE: per evitare danni al computer, assicurarsi che la superficie di lavoro sia piana e pulita.

ATTENZIONE: per evitare danni ai componenti e alle schede, maneggiarli dai bordi ed evitare di toccare i pin e i contatti.

 $\sqrt{\ }$  ATTENZIONE: solo un tecnico di assistenza qualificato è autorizzato a rimuovere il coperchio del computer e ad accedere a uno dei componenti all'interno del computer. Consultare le istruzioni di sicurezza per informazioni complete sulle precauzioni di sicurezza, sugli interventi all'interno del computer e sulla protezione dalle scariche elettrostatiche.

 $\triangle$  ATTENZIONE: Prima di toccare qualsiasi componente interno del computer, scaricare a terra l'elettricità statica del corpo toccando una superficie metallica non verniciata, ad esempio il metallo sul retro del computer. Nel corso delle varie operazioni, toccare di tanto in tanto una superficie metallica non verniciata per scaricare l'elettricità statica che potrebbe danneggiare i componenti interni.

ATTENZIONE: Per scollegare un cavo, afferrare il connettore o la linguetta di tiramento e non il cavo stesso. Alcuni cavi sono dotati di connettori con linguette di blocco o viti a testa zigrinata che è necessario sganciare prima di scollegare il cavo. Quando si scollegano i cavi, mantenerli allineati per evitare di piegare un eventuale pin. Quando si collegano i cavi, accertarsi che i connettori e le porte siano orientati e allineati correttamente.

ATTENZIONE: per scollegare un cavo di rete, scollegare prima il cavo dal computer, quindi scollegare il cavo dal dispositivo di rete.

ATTENZIONE: Premere ed espellere eventuali schede installate dal lettore scheda multimediale 8 in 1.

#### <span id="page-9-0"></span>Strumenti consigliati

Le procedure in questo documento possono richiedere gli strumenti seguenti:

- Giravite a croce
- Graffietto in plastica

# <span id="page-10-1"></span><span id="page-10-0"></span>2 Dopo gli interventi preliminari sui componenti interni del computer

Una volta completate le procedure di riposizionamento, accertarsi di:

- Riposizionare tutte le viti e assicurarsi che non rimangano viti sparse all'interno del computer
- Collegare tutti i dispositivi esterni, i cavi, le schede e qualsiasi altro componente rimosso prima di iniziare le operazioni con il computer
- Collegare il computer e tutti i dispositivi alle rispettive prese elettriche

 $\sqrt{\ }$  ATTENZIONE: Prima di accendere il computer, riposizionare tutte le viti e accertarsi che non rimangano viti sparse all'interno del computer. In caso contrario, si potrebbero causare danni al computer.

#### 12 | Dopo gli interventi preliminari sui componenti interni del computer

## <span id="page-12-0"></span>3 Rimozione dell'interruttore

AVVERTENZA: Prima di effettuare interventi sui componenti interni del computer, leggere le informazioni sulla sicurezza fornite con il computer e seguire la procedura nel capitolo ["Operazioni preliminari" a pagina 9.](#page-8-3) Per ulteriori informazioni sulle procedure di sicurezza ottimali, consultare la pagina iniziale della Regulatory Compliance (Conformità alle normative) all'indirizzo dell.com/regulatory\_compliance.

#### <span id="page-12-1"></span>Procedura

- 1 Far scorrere lateralmente la chiusura a scatto dell'interruttore. L'interruttore scatta fuori sede.
- 2 Estrarre l'interruttore dal computer.

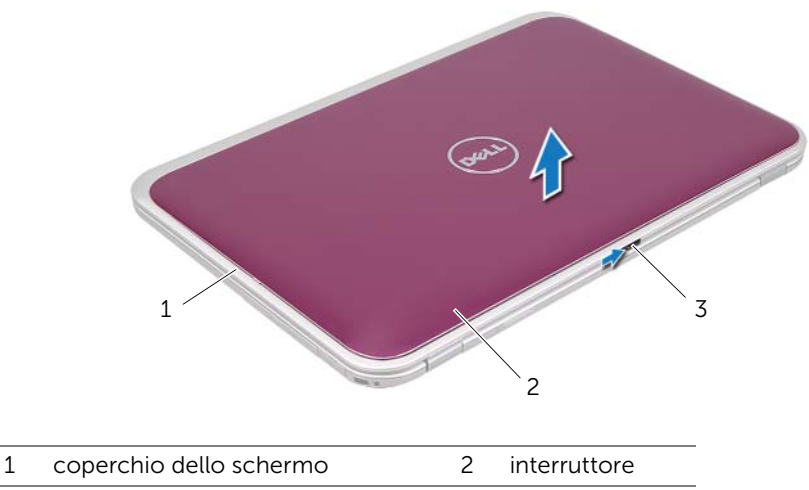

3 chiusura a scatto dell'interruttore

## <span id="page-14-0"></span>4 Riposizionamento dell'interruttore

AVVERTENZA: Prima di effettuare interventi sui componenti interni del computer, leggere le informazioni sulla sicurezza fornite con il computer e seguire la procedura nel capitolo ["Operazioni preliminari" a pagina 9.](#page-8-3) Per ulteriori informazioni sulle procedure di sicurezza ottimali, consultare la pagina iniziale della Regulatory Compliance (Conformità alle normative) all'indirizzo dell.com/regulatory\_compliance.

#### <span id="page-14-1"></span>Procedura

1 Allineare le linguette alla base dell'interruttore con gli slot sul coperchio dello schermo e agganciare l'interruttore in posizione.

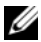

NOTA: Assicurarsi che le linguette sull'interruttore siano fissate negli slot sul coperchio dello schermo.

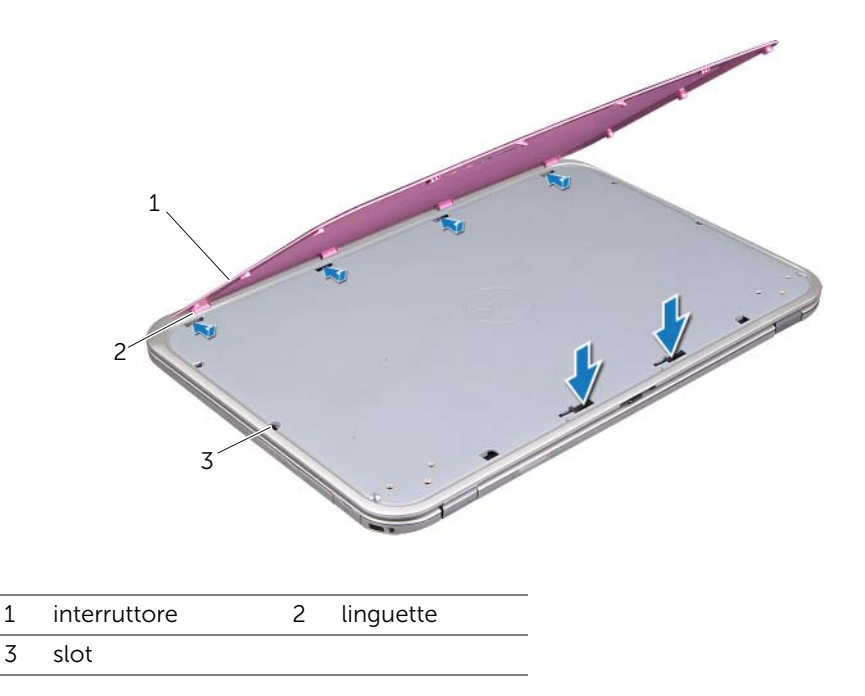

2 Seguire le istruzioni descritte in ["Dopo gli interventi preliminari sui componenti](#page-10-1)  [interni del computer" a pagina 11.](#page-10-1)

## <span id="page-16-2"></span><span id="page-16-0"></span>Rimozione del coperchio della base

AVVERTENZA: Prima di effettuare interventi sui componenti interni del computer, leggere le informazioni sulla sicurezza fornite con il computer e seguire la procedura nel capitolo ["Operazioni preliminari" a pagina 9.](#page-8-3) Per ulteriori informazioni sulle procedure di sicurezza ottimali, consultare la pagina iniziale della Regulatory Compliance (Conformità alle normative) all'indirizzo dell.com/regulatory\_compliance.

- <span id="page-16-1"></span>1 Chiudere lo schermo, se aperto e capovolgere il computer.
- 2 Allentare la vite che fissa il coperchio della base alla base stessa del computer.
- 3 Sollevare il coperchio della base dalla base del computer utilizzando le punte delle dita.
- 4 Sollevare il coperchio dalla base del computer.

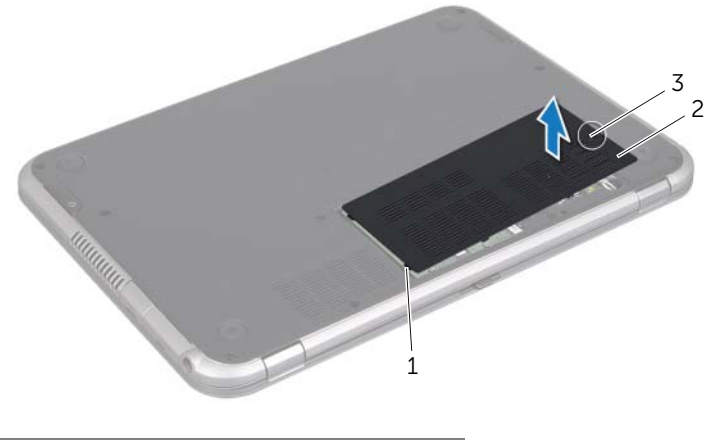

- 1 linguette 2 coperchio della base
- 3 vite di fissaggio

#### 18 | Rimozione del coperchio della base

## <span id="page-18-3"></span><span id="page-18-0"></span>6 Riposizionamento del coperchio della base

 $\hat{A}$  AVVERTENZA: Prima di effettuare interventi sui componenti interni del computer, leggere le informazioni sulla sicurezza fornite con il computer e seguire la procedura nel capitolo ["Operazioni preliminari" a pagina 9.](#page-8-3) Per ulteriori informazioni sulle procedure di sicurezza ottimali, consultare la pagina iniziale della Regulatory Compliance (Conformità alle normative) all'indirizzo dell.com/regulatory\_compliance.

#### <span id="page-18-1"></span>Procedura

- 1 Far scivolare le linguette sul coperchio della base negli slot posti sulla base del computer e agganciare il coperchio della base in posizione.
- 2 Stringere la vite che fissa il coperchio della base alla base stessa del computer.

#### <span id="page-18-2"></span>Post requisiti

Seguire le istruzioni descritte in ["Dopo gli interventi preliminari sui componenti interni del](#page-10-1)  [computer" a pagina 11.](#page-10-1)

## <span id="page-20-2"></span><span id="page-20-0"></span>Rimozione della tastiera

AVVERTENZA: Prima di effettuare interventi sui componenti interni del computer, leggere le informazioni sulla sicurezza fornite con il computer e seguire la procedura nel capitolo ["Operazioni preliminari" a pagina 9.](#page-8-3) Per ulteriori informazioni sulle procedure di sicurezza ottimali, consultare la pagina iniziale della Regulatory Compliance (Conformità alle normative) all'indirizzo dell.com/regulatory\_compliance.

- <span id="page-20-1"></span>ATTENZIONE: I tasti della tastiera sono fragili, si spostano facilmente e rimetterli al loro posto richiede molto tempo. Fare attenzione durante la rimozione e manipolazione della tastiera.
- 1 Chiudere lo schermo, se aperto e capovolgere il computer.
- 2 Rimuovere la vite che fissa la tastiera alla base del computer.

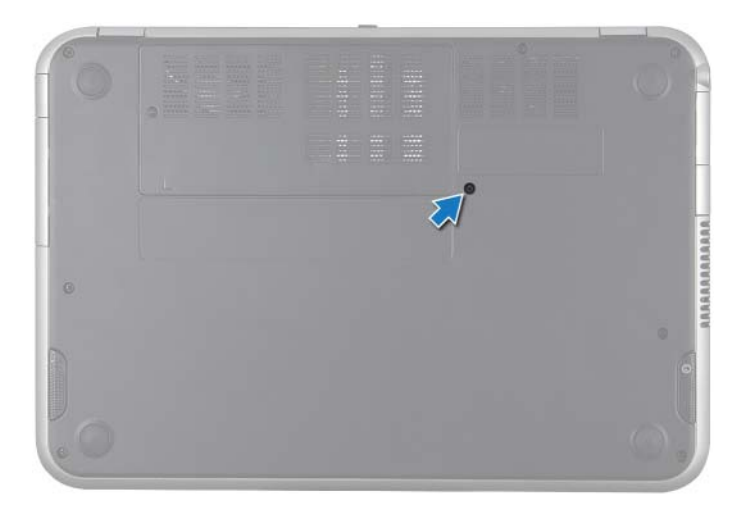

- **3** Capovolgere il computer e aprire lo schermo per quanto possibile.
- 4 Utilizzando un graffietto in plastica, estrarre la tastiera dalle linguette del supporto per i polsi e sollevarla fino a che si libera dal supporto per i polsi.
- 5 Capovolgere con cura la tastiera e collocarla sul gruppo del supporto peri polsi.

ATTENZIONE: Prestare estrema attenzione durante la rimozione e la manipolazione della tastiera, si potrebbe rischiare di graffiare il pannello dello schermo.

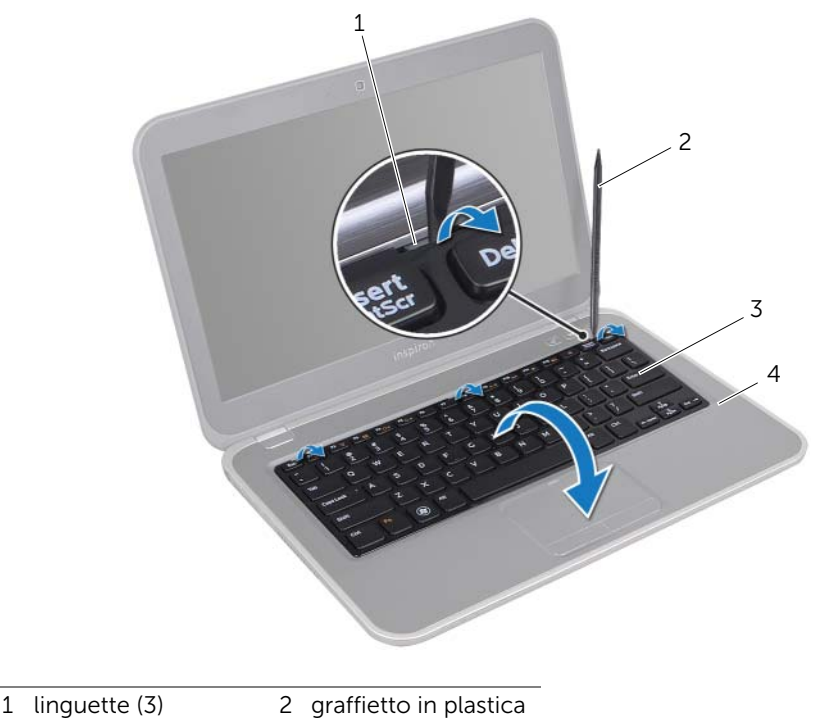

3 tastiera 4 supporto per i polsi

- 6 Sollevare il dispositivo di chiusura a scatto del connettore e scollegare il cavo della tastiera dal connettore della scheda di sistema.
- 7 Sollevare la tastiera dal computer.

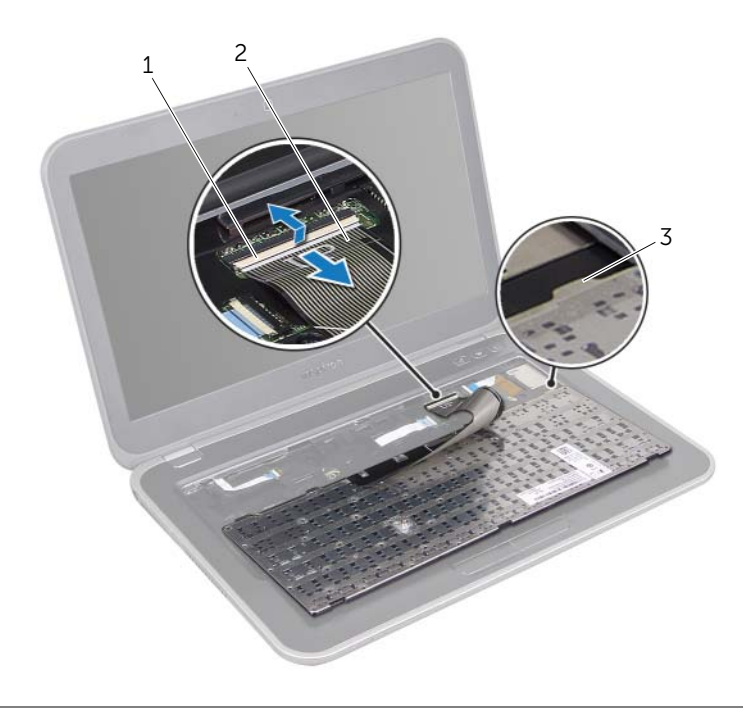

- 1 dispositivo di chiusura a scatto del connettore 2 cavo della tastiera
- 3 linguette (4)

## <span id="page-24-3"></span><span id="page-24-0"></span>8 Ricollocamento della tastiera

AVVERTENZA: Prima di effettuare interventi sui componenti interni del computer, leggere le informazioni sulla sicurezza fornite con il computer e seguire la procedura nel capitolo ["Operazioni preliminari" a pagina 9.](#page-8-3) Per ulteriori informazioni sulle procedure di sicurezza ottimali, consultare la pagina iniziale della Regulatory Compliance (Conformità alle normative) all'indirizzo dell.com/regulatory\_compliance.

#### <span id="page-24-1"></span>Procedura

- 1 Far scorrere il cavo della tastiera nel connettore della scheda di sistema e premere sul dispositivo di chiusura a scatto del connettore per fissare il cavo della tastiera.
- 2 Far scorrere le linguette alla base della tastiera negli slot sul supporto per i polsi e posizionare la tastiera sul supporto per i polsi.
- 3 Premere delicatamente sui bordi della tastiera per fissarla sotto le linguette del supporto per i polsi.
- 4 Chiudere lo schermo e capovolgere il computer.
- 5 Riposizionare la vite che fissa la tastiera alla base del computer.

#### <span id="page-24-2"></span>Post requisiti

Seguire le istruzioni descritte in ["Dopo gli interventi preliminari sui componenti interni del](#page-10-1)  [computer" a pagina 11.](#page-10-1)

## <span id="page-26-3"></span><span id="page-26-0"></span>9 Rimozione del supporto per i polsi

AVVERTENZA: Prima di effettuare interventi sui componenti interni del computer, leggere le informazioni sulla sicurezza fornite con il computer e seguire la procedura nel capitolo ["Operazioni preliminari" a pagina 9.](#page-8-3) Per ulteriori informazioni sulle procedure di sicurezza ottimali, consultare la pagina iniziale della Regulatory Compliance (Conformità alle normative) all'indirizzo dell.com/regulatory\_compliance.

#### <span id="page-26-1"></span>**Prerequisiti**

- 1 Rimuovere il coperchio della base. Consultare ["Rimozione del coperchio della base"](#page-16-2)  [a pagina 17.](#page-16-2)
- 2 Rimuovere la tastiera. Consultare ["Rimozione della tastiera" a pagina 21.](#page-20-2)

- <span id="page-26-2"></span>1 Chiudere lo schermo e capovolgere il computer.
- 2 Rimuovere le viti che fissano il supporto per i polsi alla base del computer.

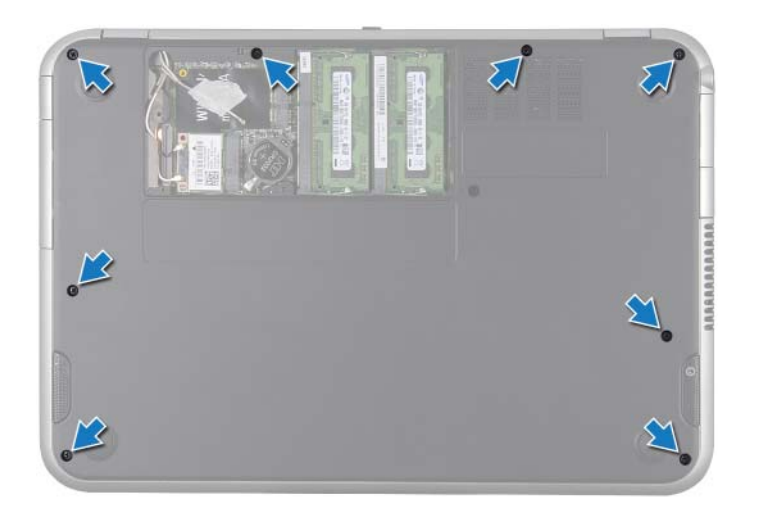

- 3 Capovolgere il computer e aprire lo schermo per quanto possibile.
- 4 Rimuovere le viti che fissano il supporto per i polsi alla base del computer.
- 5 Sollevare i dispositivi di chiusura a scatto del connettore e tirare la linguetta per scollegare il cavo della scheda dei tasti di scelta rapida, il cavo della scheda del pulsante di accensione e il cavo del touchpad dai connettori della scheda di sistema.

#### $\bigwedge$  ATTENZIONE: Per evitare di danneggiare il gruppo dello schermo, separarlo dal gruppo del supporto per i polsi con cautela.

6 Utilizzando un graffietto in plastica, sollevare con cura il supporto per i polsi, quindi sfilarlo dalla base del computer.

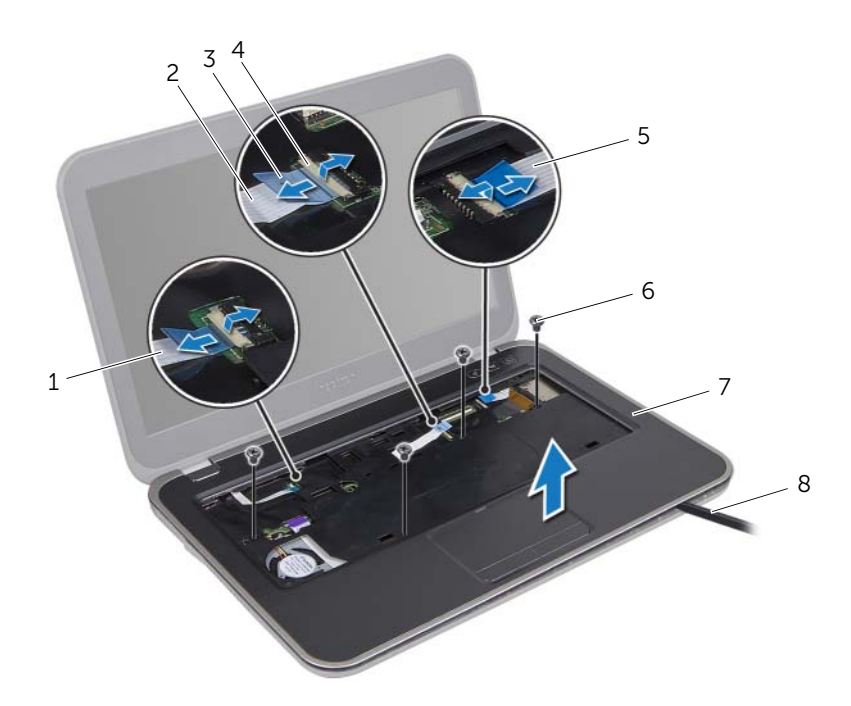

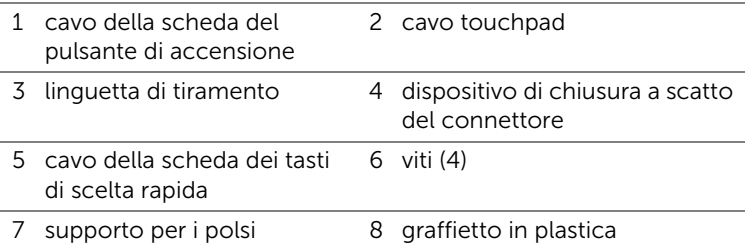

## <span id="page-28-3"></span><span id="page-28-0"></span>Riposizionamento del supporto per i polsi

 $\bigwedge$  AVVERTENZA: Prima di effettuare interventi sui componenti interni del computer, leggere le informazioni sulla sicurezza fornite con il computer e seguire la procedura nel capitolo ["Operazioni preliminari" a pagina 9.](#page-8-3) Per ulteriori informazioni sulle procedure di sicurezza ottimali, consultare la pagina iniziale della Regulatory Compliance (Conformità alle normative) all'indirizzo dell.com/regulatory\_compliance.

#### <span id="page-28-1"></span>Procedura

- 1 Allineare il supporto per i polsi alla base del computer e farlo scattare delicatamente in posizione.
- 2 Far scivolare il cavo della scheda dei tasti di scelta rapida, il cavo della scheda del pulsante di accensione e il cavo del touchpad nei connettori della scheda di sistema e premere sui dispositivi di chiusura a scatto per fissare i cavi.
- 3 Riposizionare le viti che fissano il supporto per i polsi alla base del computer.
- 4 Chiudere lo schermo e capovolgere il computer.
- 5 Riposizionare le viti che fissano il supporto per i polsi alla base del computer.

#### <span id="page-28-2"></span>Post requisiti

- 1 Riposizionare la tastiera. Consultare ["Ricollocamento della tastiera" a pagina 25](#page-24-3).
- 2 Riposizionare il coperchio della base. Consultare ["Riposizionamento del coperchio](#page-18-3)  [della base" a pagina 19.](#page-18-3)
- 3 Seguire le istruzioni descritte in ["Dopo gli interventi preliminari sui componenti](#page-10-1)  [interni del computer" a pagina 11.](#page-10-1)

## <span id="page-30-2"></span><span id="page-30-0"></span>Rimozione della batteria

 $\hat{A}$  AVVERTENZA: Prima di effettuare interventi sui componenti interni del computer, leggere le informazioni sulla sicurezza fornite con il computer e seguire la procedura nel capitolo ["Operazioni preliminari" a pagina 9.](#page-8-3) Per ulteriori informazioni sulle procedure di sicurezza ottimali, consultare la pagina iniziale della Regulatory Compliance (Conformità alle normative) all'indirizzo dell.com/regulatory\_compliance.

#### <span id="page-30-1"></span>Prerequisiti

- 1 Rimuovere il coperchio della base. Consultare ["Rimozione del coperchio della base"](#page-16-2)  [a pagina 17.](#page-16-2)
- 2 Rimuovere la tastiera. Consultare ["Rimozione della tastiera" a pagina 21.](#page-20-2)
- 3 Rimuovere il supporto per i polsi. Consultare ["Rimozione del supporto per i polsi" a](#page-26-3)  [pagina 27.](#page-26-3)

- <span id="page-31-0"></span>1 Tirare la linguetta di tiramento sul cavo della batteria per scollegare il cavo della batteria del connettore della scheda di sistema.
- 2 Rimuovere le viti che fissano la batteria alla base del computer.
- 3 Sollevare la batteria dalla base del computer.

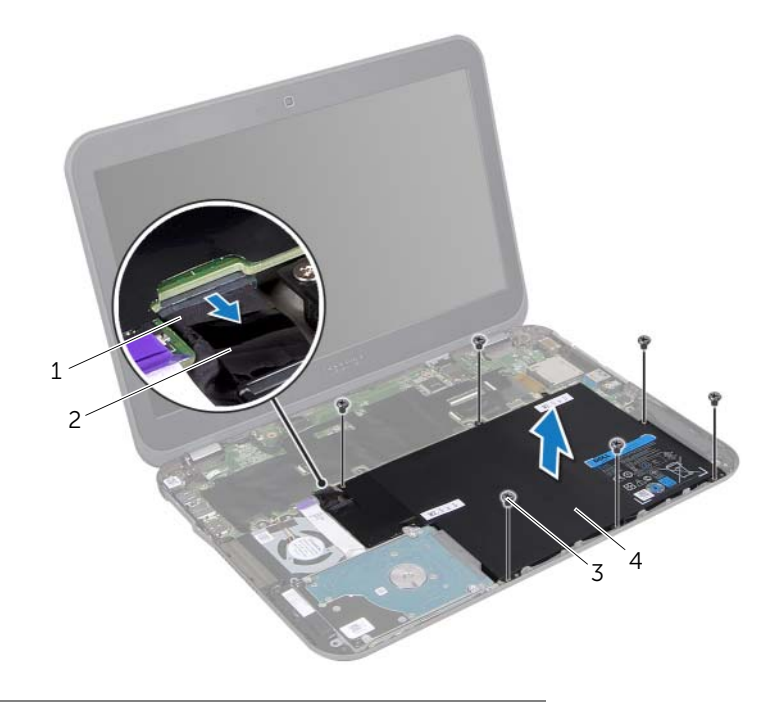

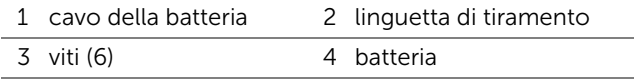

## <span id="page-32-0"></span>Riposizionamento della batteria

 $\left\langle \right\langle$  AVVERTENZA: Prima di effettuare interventi sui componenti interni del computer, leggere le informazioni sulla sicurezza fornite con il computer e seguire la procedura nel capitolo ["Operazioni preliminari" a pagina 9.](#page-8-3) Per ulteriori informazioni sulle procedure di sicurezza ottimali, consultare la pagina iniziale della Regulatory Compliance (Conformità alle normative) all'indirizzo dell.com/regulatory\_compliance.

#### <span id="page-32-1"></span>Procedura

- 1 Allineare i fori per le viti sulla batteria con i fori per le viti sulla base del computer.
- 2 Riposizionare le viti che fissano la batteria alla base del computer.
- **3** Collegare il cavo della batteria al connettore della scheda di sistema.

#### <span id="page-32-2"></span>Post requisiti

- 1 Riposizionare il supporto per i polsi. Consultare ["Riposizionamento del supporto per](#page-28-3)  [i polsi" a pagina 29](#page-28-3).
- 2 Riposizionare la tastiera. Consultare ["Ricollocamento della tastiera" a pagina 25](#page-24-3).
- 3 Riposizionare il coperchio della base. Consultare ["Riposizionamento del coperchio](#page-18-3)  [della base" a pagina 19.](#page-18-3)
- 4 Seguire le istruzioni descritte in ["Dopo gli interventi preliminari sui componenti](#page-10-1)  [interni del computer" a pagina 11.](#page-10-1)

## <span id="page-34-0"></span>Rimozione dei moduli di memoria

AVVERTENZA: Prima di effettuare interventi sui componenti interni del computer, leggere le informazioni sulla sicurezza fornite con il computer e seguire la procedura nel capitolo ["Operazioni preliminari" a pagina 9.](#page-8-3) Per ulteriori informazioni sulle procedure di sicurezza ottimali, consultare la pagina iniziale della Regulatory Compliance (Conformità alle normative) all'indirizzo dell.com/regulatory\_compliance.

#### <span id="page-34-1"></span>Prerequisiti

- 1 Rimuovere il coperchio della base. Consultare ["Rimozione del coperchio della base"](#page-16-2)  [a pagina 17.](#page-16-2)
- 2 Rimuovere la tastiera. Consultare ["Rimozione della tastiera" a pagina 21.](#page-20-2)
- 3 Rimuovere il supporto per i polsi. Consultare ["Rimozione del supporto per i polsi" a](#page-26-3)  [pagina 27.](#page-26-3)
- <span id="page-34-2"></span>4 Rimuovere la batteria. Consultare ["Rimozione della batteria" a pagina 31](#page-30-2).

- $\bigwedge$  ATTENZIONE: Per evitare danni al connettore del modulo di memoria, non utilizzare strumenti per allargare i fermagli di fissaggio del modulo di memoria.
- 1 Chiudere lo schermo e capovolgere il computer.
- 2 Usare la punta delle dita per allargare delicatamente i fermagli di fissaggio su ciascuna estremità del connettore del modulo di memoria, finché il modulo di memoria non scatta fuori sede.
- 3 Rimuovere il modulo di memoria dal relativo connettore.

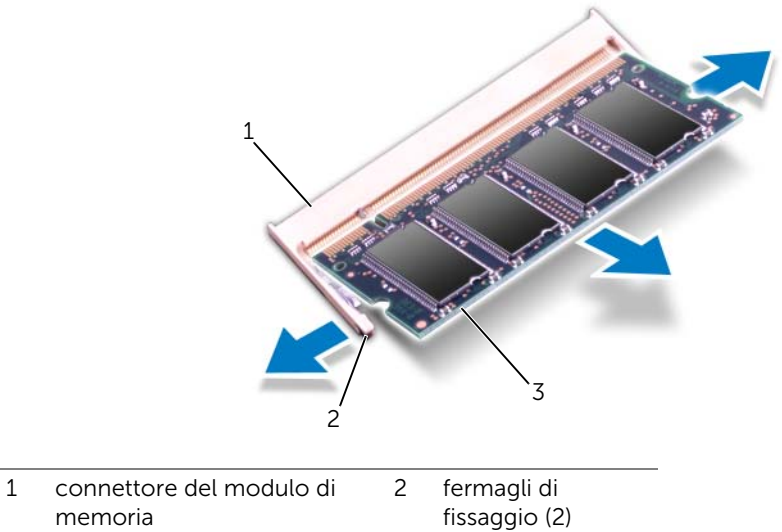

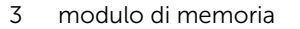

memoria
# Riposizionamento dei moduli di memoria

AVVERTENZA: Prima di effettuare interventi sui componenti interni del computer, leggere le informazioni sulla sicurezza fornite con il computer e seguire la procedura nel capitolo ["Operazioni preliminari" a pagina 9.](#page-8-0) Per ulteriori informazioni sulle procedure di sicurezza ottimali, consultare la pagina iniziale della Regulatory Compliance (Conformità alle normative) all'indirizzo dell.com/regulatory\_compliance.

#### Procedura

- ATTENZIONE: Se è necessario installare i moduli di memoria in due connettori, installare un modulo di memoria nel connettore "DIMM A" prima di installare un modulo di memoria nel connettore "DIMM B."
- 1 Allineare la tacca sul modulo di memoria con la linguetta sul connettore del modulo di memoria.
- 2 Far scorrere saldamente il modulo di memoria nel connettore con un'angolazione di 45 gradi e spingerlo verso il basso finché scatta in posizione. Se non si sente lo scatto, rimuovere il modulo di memoria e reinstallarlo.

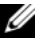

NOTA: Se il modulo di memoria non è installato correttamente, il computer non si riavvia.

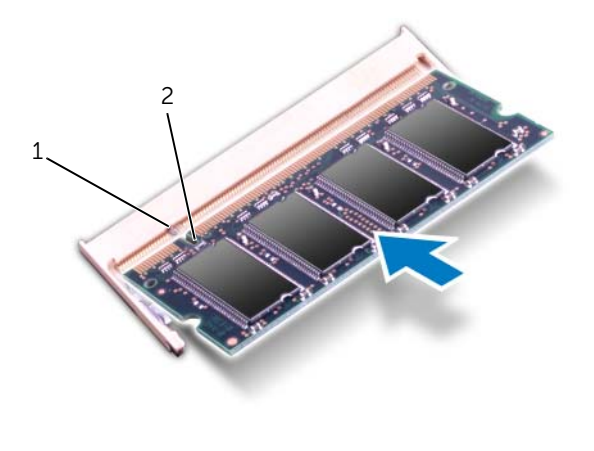

- 1 linguetta 2 tacca
- **3** Capovolgere il computer e aprire lo schermo per quanto possibile.

- Riposizionare la batteria. Consultare ["Riposizionamento della batteria" a pagina 33.](#page-32-0)
- Riposizionare il supporto per i polsi. Consultare ["Riposizionamento del supporto per](#page-28-0)  [i polsi" a pagina 29](#page-28-0).
- Riposizionare la tastiera. Consultare ["Ricollocamento della tastiera" a pagina 25](#page-24-0).
- Riposizionare il coperchio della base. Consultare ["Riposizionamento del coperchio](#page-18-0)  [della base" a pagina 19.](#page-18-0)
- Seguire le istruzioni descritte in ["Dopo gli interventi preliminari sui componenti](#page-10-0)  [interni del computer" a pagina 11.](#page-10-0)
- Accendere il computer.

# Rimozione della mini-card wireless

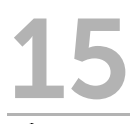

 $\left\langle \right\langle \right\langle$  AVVERTENZA: Prima di effettuare interventi sui componenti interni del computer, leggere le informazioni sulla sicurezza fornite con il computer e seguire la procedura nel capitolo ["Operazioni preliminari" a pagina 9.](#page-8-0) Per ulteriori informazioni sulle procedure di sicurezza ottimali, consultare la pagina iniziale della Regulatory Compliance (Conformità alle normative) all'indirizzo dell.com/regulatory\_compliance.

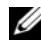

 $\mathbb Z$  NOTA: Dell non garantisce la compatibilità né fornisce supporto per mini-card da fonti diverse da Dell.

Se con il computer è stata ordinata una mini-card wireless, la card è già installata.

- 1 Rimuovere il coperchio della base. Consultare ["Rimozione del coperchio della base"](#page-16-0)  [a pagina 17.](#page-16-0)
- 2 Rimuovere la tastiera. Consultare ["Rimozione della tastiera" a pagina 21.](#page-20-0)
- 3 Rimuovere il supporto per i polsi. Consultare ["Rimozione del supporto per i polsi" a](#page-26-0)  [pagina 27.](#page-26-0)
- 4 Rimuovere la batteria. Consultare ["Rimozione della batteria" a pagina 31](#page-30-0).

- 1 Chiudere lo schermo, se aperto e capovolgere il computer.
- 2 Scollegare i cavi dell'antenna dai connettori sulle mini-card.
- 3 Rimuovere la vite che fissa le mini-card al connettore sulla scheda di sistema.

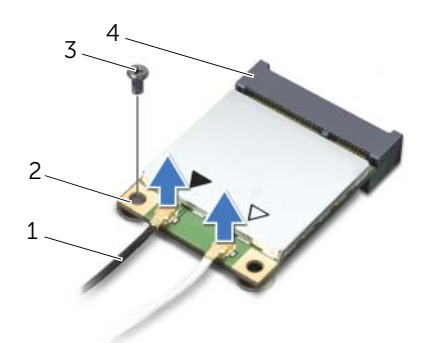

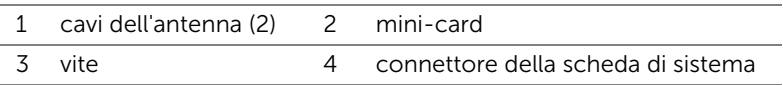

4 Sollevare le mini-card ed estrarle dal connettore della scheda di sistema.

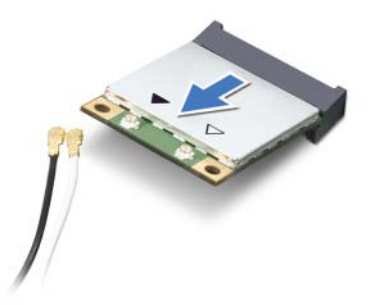

ATTENZIONE: Quando la mini-card non è presente nel computer, conservarla in un imballaggio antistatico protettivo. Per maggiori informazioni, consultare "Protezione dalle scariche elettrostatiche" nelle informazioni sulla sicurezza spedite assieme al computer.

# Riposizionamento delle mini-card wireless

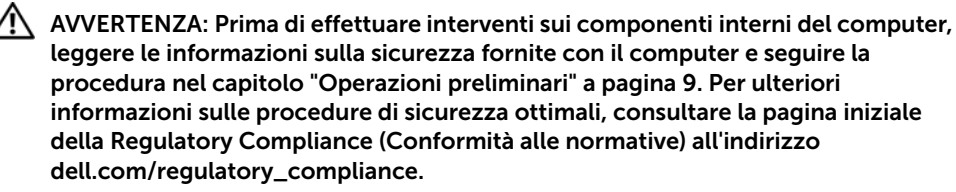

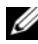

 $\mathscr{U}$  NOTA: Dell non garantisce la compatibilità né fornisce supporto per mini-card da fonti diverse da Dell.

Il computer supporta i connettori per le seguenti mini-card:

- una Half Mini-Card Wireless Local Area Network (WLAN) + una scheda combo Bluetooth, Wi-Fi e Worldwide Interoperability for Microwave Access (WiMax).
- Una Full Mini-Card scheda WWAN o mSATA

#### Procedura

- 1 Rimuovere le nuove mini-card dalla relativa confezione.
- 2 Allineare la tacca sulle mini-card con la linguetta sul connettore della scheda di sistema.
- $\triangle$  ATTENZIONE: Esercitare una pressione decisa e uniforme per far scorrere la mini-card in posizione. Esercitando una forza eccessiva è possibile danneggiare il connettore.

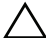

 $\triangle$  ATTENZIONE: I connettori sono calettati per garantire il corretto inserimento. Se si sente resistenza, verificare i connettori sulla mini-card e sulla scheda di sistema e riallineare la mini-card.

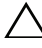

 $\triangle$  ATTENZIONE: Per evitare danni alla mini-card, non posizionare mai cavi sotto la mini-card.

- 3 Inserire il connettore della mini-card con un'angolazione di 45 gradi nel connettore della scheda di sistema.
- 4 Spingere l'altra estremità della mini-card nello slot sulla scheda di sistema e riposizionare la vite che fissa le mini-card al connettore della scheda di sistema.

5 Collegare i cavi dell'antenna ai connettori sulle mini-card.

La tabella seguente fornisce la combinazione di colori dei cavi dell'antenna per le mini-card supportate dal computer.

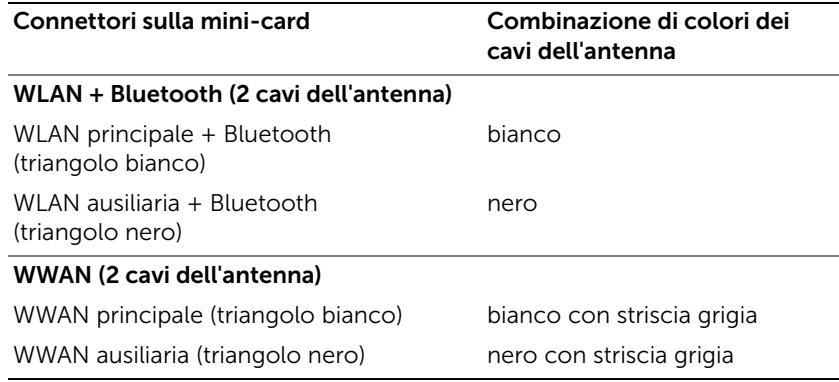

6 Capovolgere il computer e aprire lo schermo per quanto possibile.

- 1 Riposizionare la batteria. Consultare ["Riposizionamento della batteria" a pagina 33.](#page-32-0)
- 2 Riposizionare il supporto per i polsi. Consultare ["Riposizionamento del supporto per](#page-28-0)  [i polsi" a pagina 29](#page-28-0).
- 3 Riposizionare la tastiera. Consultare ["Ricollocamento della tastiera" a pagina 25](#page-24-0).
- 4 Riposizionare il coperchio della base. Consultare ["Riposizionamento del coperchio](#page-18-0)  [della base" a pagina 19.](#page-18-0)
- 5 Seguire le istruzioni descritte in ["Dopo gli interventi preliminari sui componenti](#page-10-0)  [interni del computer" a pagina 11.](#page-10-0)

# Rimozione della batteria pulsante

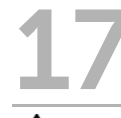

 $\left\langle \right\langle \right\langle$  AVVERTENZA: Prima di effettuare interventi sui componenti interni del computer, leggere le informazioni sulla sicurezza fornite con il computer e seguire la procedura nel capitolo ["Operazioni preliminari" a pagina 9.](#page-8-0) Per ulteriori informazioni sulle procedure di sicurezza ottimali, consultare la pagina iniziale della Regulatory Compliance (Conformità alle normative) all'indirizzo dell.com/regulatory\_compliance.

AVVERTENZA: L'installazione non corretta della batteria può provocarne l'esplosione. Sostituire la batteria solo con una dello stesso tipo o di tipo equivalente. Smaltire le batterie usate secondo le istruzioni del produttore.

ATTENZIONE: La rimozione della batteria pulsante comporta il ripristino delle impostazioni del BIOS alle impostazioni predefinite. Si consiglia di prendere nota delle impostazioni del BIOS prima di rimuovere la batteria pulsante.

- 1 Rimuovere il coperchio della base. Consultare ["Rimozione del coperchio della base"](#page-16-0)  [a pagina 17.](#page-16-0)
- 2 Rimuovere la tastiera. Consultare ["Rimozione della tastiera" a pagina 21.](#page-20-0)
- 3 Rimuovere il supporto per i polsi. Consultare ["Rimozione del supporto per i polsi" a](#page-26-0)  [pagina 27.](#page-26-0)
- 4 Rimuovere la batteria. Consultare ["Rimozione della batteria" a pagina 31](#page-30-0).

- 1 Chiudere lo schermo e capovolgere il computer.
- 2 Utilizzare un graffietto di plastica e sollevare delicatamente la batteria pulsante dallo zoccolo della batteria sulla scheda di sistema.

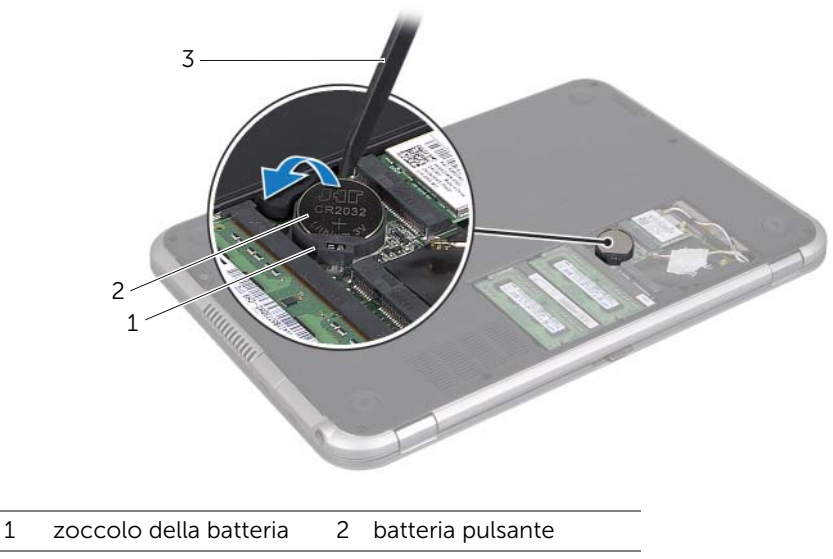

3 graffietto in plastica

# Riposizionamento della batteria pulsante

- $\bigwedge$  AVVERTENZA: Prima di effettuare interventi sui componenti interni del computer, leggere le informazioni sulla sicurezza fornite con il computer e seguire la procedura nel capitolo ["Operazioni preliminari" a pagina 9.](#page-8-0) Per ulteriori informazioni sulle procedure di sicurezza ottimali, consultare la pagina iniziale della Regulatory Compliance (Conformità alle normative) all'indirizzo dell.com/regulatory\_compliance.
- AVVERTENZA: L'installazione non corretta della batteria può provocarne l'esplosione. Sostituire la batteria solo con una dello stesso tipo o di tipo equivalente. Smaltire le batterie usate secondo le istruzioni del produttore.

## Procedura

- 1 Con il polo positivo verso l'alto, inserire la batteria a bottone nello zoccolo della batteria sulla scheda di sistema.
- 2 Capovolgere il computer e aprire lo schermo per quanto possibile.

- 1 Riposizionare la batteria. Consultare ["Riposizionamento della batteria" a pagina 33.](#page-32-0)
- 2 Riposizionare il supporto per i polsi. Consultare ["Riposizionamento del supporto per](#page-28-0)  [i polsi" a pagina 29](#page-28-0).
- 3 Riposizionare la tastiera. Consultare ["Ricollocamento della tastiera" a pagina 25](#page-24-0).
- 4 Riposizionare il coperchio della base. Consultare ["Riposizionamento del coperchio](#page-18-0)  [della base" a pagina 19.](#page-18-0)
- 5 Seguire le istruzioni descritte in ["Dopo gli interventi preliminari sui componenti](#page-10-0)  [interni del computer" a pagina 11.](#page-10-0)

# Rimozione della porta dell'adattatore di alimentazione

 $\bigwedge$  AVVERTENZA: Prima di effettuare interventi sui componenti interni del computer, leggere le informazioni sulla sicurezza fornite con il computer e seguire la procedura nel capitolo ["Operazioni preliminari" a pagina 9.](#page-8-0) Per ulteriori informazioni sulle procedure di sicurezza ottimali, consultare la pagina iniziale della Regulatory Compliance (Conformità alle normative) all'indirizzo dell.com/regulatory\_compliance.

- 1 Rimuovere il coperchio della base. Consultare ["Rimozione del coperchio della base"](#page-16-0)  [a pagina 17.](#page-16-0)
- 2 Rimuovere la tastiera. Consultare ["Rimozione della tastiera" a pagina 21.](#page-20-0)
- 3 Rimuovere il supporto per i polsi. Consultare ["Rimozione del supporto per i polsi" a](#page-26-0)  [pagina 27.](#page-26-0)
- 4 Rimuovere la batteria. Consultare ["Rimozione della batteria" a pagina 31](#page-30-0).

- 1 Rimuovere la vite che fissa la porta adattatore di alimentazione alla base del computer.
- 2 Scollegare il cavo della porta dell'adattatore di alimentazione dal connettore della scheda di sistema.
- 3 Estrarre la porta dell'adattatore di alimentazione con il relativo cavo dalla base del computer.

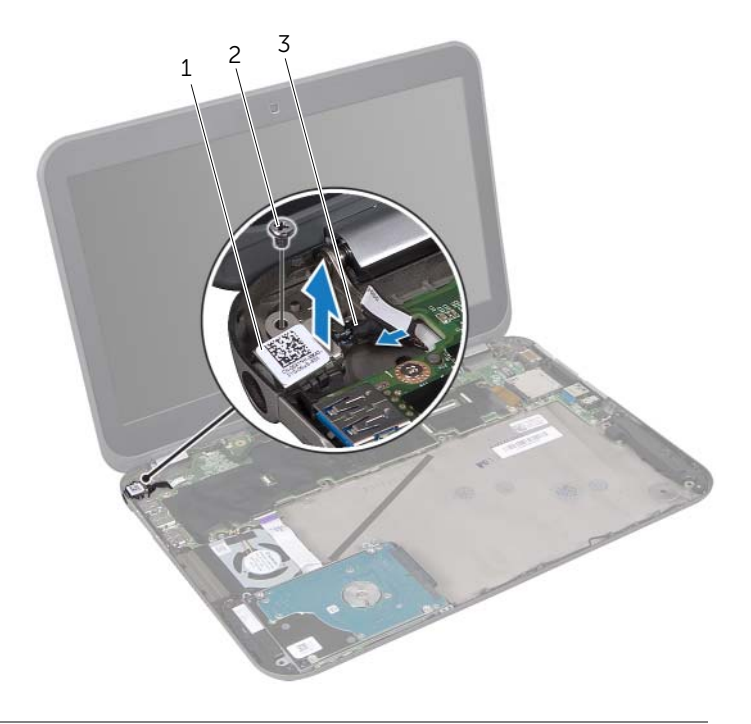

1 porta dell'adattatore di alimentazione 2 vite

3 cavo della porta dell'adattatore di alimentazione

# Riposizionamento della porta dell'adattatore di alimentazione

 $\left\langle \right\langle \right\langle$  AVVERTENZA: Prima di effettuare interventi sui componenti interni del computer, leggere le informazioni sulla sicurezza fornite con il computer e seguire la procedura nel capitolo ["Operazioni preliminari" a pagina 9.](#page-8-0) Per ulteriori informazioni sulle procedure di sicurezza ottimali, consultare la pagina iniziale della Regulatory Compliance (Conformità alle normative) all'indirizzo dell.com/regulatory\_compliance.

#### Procedura

- 1 Collegare il cavo della porta dell'adattatore di alimentazione al connettore della scheda di sistema.
- 2 Allineare il foro per la vite posto sulla porta dell'adattatore di alimentazione a quello posto sulla base del computer.
- 3 Riposizionare la vite che fissa la porta dell'adattatore di alimentazione alla base del computer.

- 1 Riposizionare la batteria. Consultare ["Riposizionamento della batteria" a pagina 33.](#page-32-0)
- 2 Riposizionare il supporto per i polsi. Consultare ["Riposizionamento del supporto per](#page-28-0)  [i polsi" a pagina 29](#page-28-0).
- 3 Riposizionare la tastiera. Consultare ["Ricollocamento della tastiera" a pagina 25](#page-24-0).
- 4 Riposizionare il coperchio della base. Consultare ["Riposizionamento del coperchio](#page-18-0)  [della base" a pagina 19.](#page-18-0)
- 5 Seguire le istruzioni descritte in ["Dopo gli interventi preliminari sui componenti](#page-10-0)  [interni del computer" a pagina 11.](#page-10-0)

# <span id="page-50-0"></span>Rimozione del disco rigido

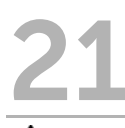

AVVERTENZA: Prima di effettuare interventi sui componenti interni del computer, leggere le informazioni sulla sicurezza fornite con il computer e seguire la procedura nel capitolo ["Operazioni preliminari" a pagina 9.](#page-8-0) Per ulteriori informazioni sulle procedure di sicurezza ottimali, consultare la pagina iniziale della Regulatory Compliance (Conformità alle normative) all'indirizzo dell.com/regulatory\_compliance.

 $\bigwedge$  ATTENZIONE: Per evitare la perdita di dati, non rimuovere il disco rigido quando il computer è acceso o in stato di sospensione.

ATTENZIONE: I dischi rigidi sono estremamente fragili. Prestare attenzione durante la manipolazione del disco rigido.

- 1 Rimuovere il coperchio della base. Consultare ["Rimozione del coperchio della base"](#page-16-0)  [a pagina 17.](#page-16-0)
- 2 Rimuovere la tastiera. Consultare ["Rimozione della tastiera" a pagina 21.](#page-20-0)
- 3 Rimuovere il supporto per i polsi. Consultare ["Rimozione del supporto per i polsi" a](#page-26-0)  [pagina 27.](#page-26-0)
- 4 Rimuovere la batteria. Consultare ["Rimozione della batteria" a pagina 31](#page-30-0).

- <span id="page-51-0"></span>1 Rimuovere le viti che fissano il gruppo del disco rigido alla base del computer.
- 2 Scollegare il connettore del cavo del disco rigido dal gruppo del disco rigido.
- <span id="page-51-1"></span>3 Sollevare il gruppo del disco rigido dalla base del computer.

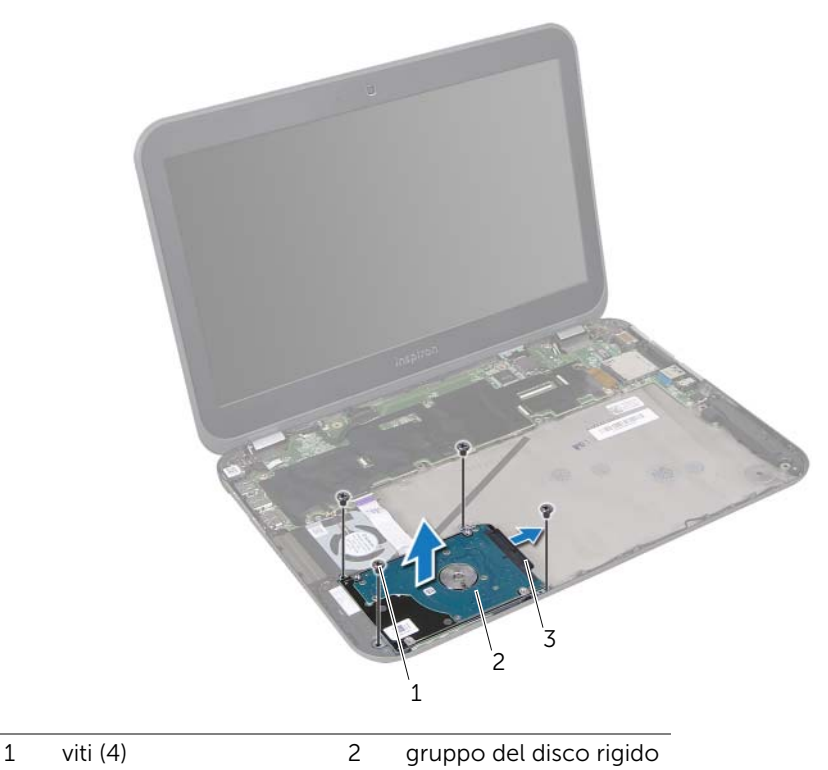

3 cavo del disco rigido connettore

- Rimuovere le viti che fissano il supporto del disco rigido al disco rigido.
- Sollevare il supporto del disco rigido dal disco rigido.

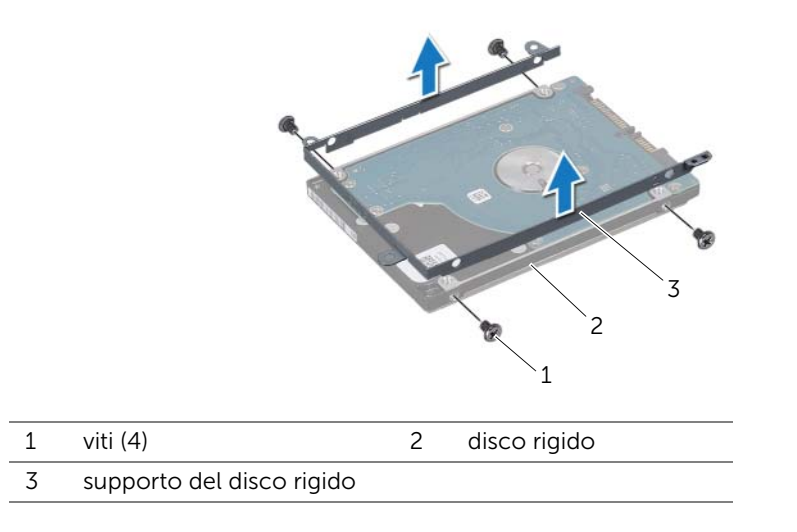

# <span id="page-54-2"></span>Sostituzione del disco rigido

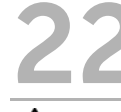

 $\left\langle \right\rangle$  AVVERTENZA: Prima di effettuare interventi sui componenti interni del computer, leggere le informazioni sulla sicurezza fornite con il computer e seguire la procedura nel capitolo ["Operazioni preliminari" a pagina 9.](#page-8-0) Per ulteriori informazioni sulle procedure di sicurezza ottimali, consultare la pagina iniziale della Regulatory Compliance (Conformità alle normative) all'indirizzo dell.com/regulatory\_compliance.

 $\wedge$  ATTENZIONE: I dischi rigidi sono estremamente fragili. Prestare attenzione durante la manipolazione del disco rigido.

#### Procedura

- 1 Rimuovere il nuovo disco rigido dall'imballaggio. Conservare l'imballaggio originale, che potrà essere usato in futuro per riporre o spedire l'unità.
- 2 Allineare i fori delle viti sul supporto del disco rigido con i fori delle viti presenti sul disco rigido.
- <span id="page-54-0"></span>3 Riposizionare le viti che fissano il supporto del disco rigido al disco rigido.
- 4 Collegare il connettore del cavo del disco rigido al gruppo del disco rigido.
- 5 Allineare i fori per le viti posti sul gruppo del disco rigido con i fori per le viti posti sulla base del computer.
- <span id="page-54-1"></span>6 Riposizionare le viti che fissano il gruppo del disco rigido alla base del computer.

- 1 Riposizionare la batteria. Consultare ["Riposizionamento della batteria" a pagina 33.](#page-32-0)
- 2 Riposizionare il supporto per i polsi. Consultare ["Riposizionamento del supporto per](#page-28-0)  [i polsi" a pagina 29](#page-28-0).
- 3 Riposizionare la tastiera. Consultare ["Ricollocamento della tastiera" a pagina 25](#page-24-0).
- 4 Riposizionare il coperchio della base. Consultare ["Riposizionamento del coperchio](#page-18-0)  [della base" a pagina 19.](#page-18-0)
- 5 Seguire le istruzioni descritte in ["Dopo gli interventi preliminari sui componenti](#page-10-0)  [interni del computer" a pagina 11.](#page-10-0)

# 23 Rimozione della scheda di I/O

 $\left\langle \right\rangle$  AVVERTENZA: Prima di effettuare interventi sui componenti interni del computer, leggere le informazioni sulla sicurezza fornite con il computer e seguire la procedura nel capitolo ["Operazioni preliminari" a pagina 9.](#page-8-0) Per ulteriori informazioni sulle procedure di sicurezza ottimali, consultare la pagina iniziale della Regulatory Compliance (Conformità alle normative) all'indirizzo dell.com/regulatory\_compliance.

- 1 Rimuovere il coperchio della base. Consultare ["Rimozione del coperchio della base"](#page-16-0)  [a pagina 17.](#page-16-0)
- 2 Rimuovere la tastiera. Consultare ["Rimozione della tastiera" a pagina 21.](#page-20-0)
- 3 Rimuovere il supporto per i polsi. Consultare ["Rimozione del supporto per i polsi" a](#page-26-0)  [pagina 27.](#page-26-0)
- 4 Rimuovere la batteria. Consultare ["Rimozione della batteria" a pagina 31](#page-30-0).

- Scollegare il cavo degli altoparlanti dal connettore della scheda di I/O.
- Rimuovere le viti che fissano la scheda di I/O alla base del computer.
- Girare delicatamente la scheda di I/O sulla sinistra e posizionarla sul gruppo della scheda di sistema.

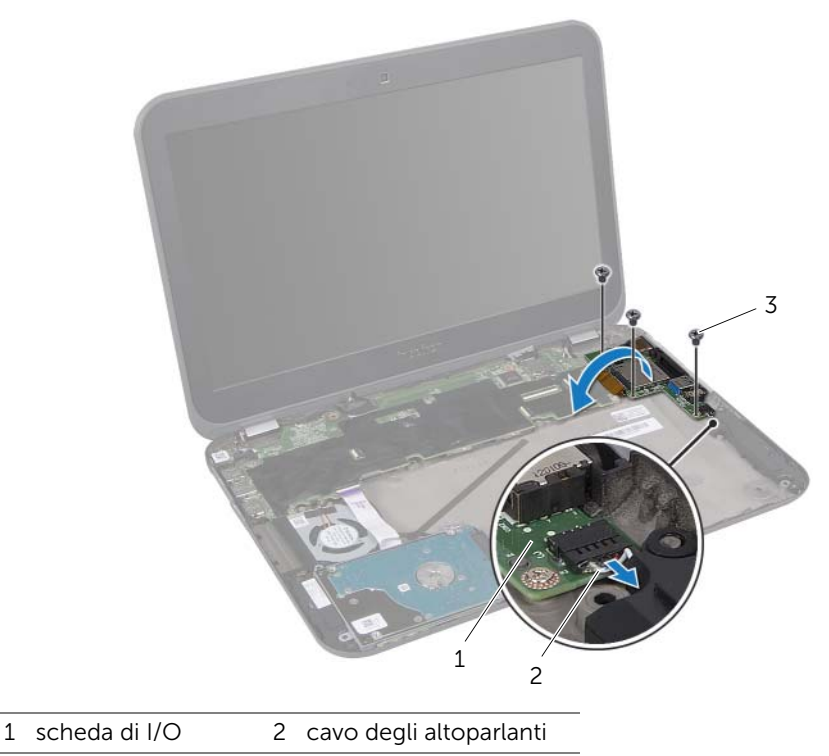

3 viti (3)

- 4 Sollevare il dispositivo di chiusura a scatto del connettore e tirare la linguetta di tiramento per scollegare il cavo a nastro dal connettore della scheda di I/O.
- 5 Sollevare la scheda di I/O dalla base del computer.

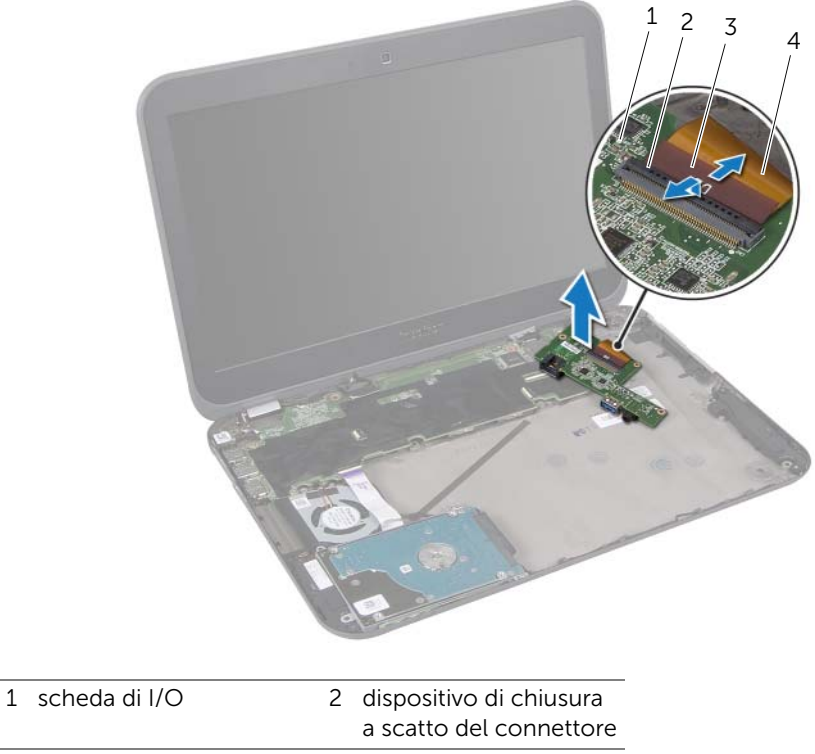

3 linguetta di tiramento 4 cavo a nastro

# 24 Riposizionamento della scheda di I/O

AVVERTENZA: Prima di effettuare interventi sui componenti interni del computer, leggere le informazioni sulla sicurezza fornite con il computer e seguire la procedura nel capitolo ["Operazioni preliminari" a pagina 9.](#page-8-0) Per ulteriori informazioni sulle procedure di sicurezza ottimali, consultare la pagina iniziale della Regulatory Compliance (Conformità alle normative) all'indirizzo dell.com/regulatory\_compliance.

#### Procedura

- 1 Far scorrere il cavo a nastro nel connettore della scheda di I/O e premere sul dispositivo di chiusura a scatto per fissare il cavo.
- 2 Capovolgere delicatamente la scheda di I/O e allineare i fori per le viti posti sulla scheda di I/O con i fori per le viti posti sulla base del computer.
- 3 Riposizionare le viti che fissano la scheda di I/O alla base del computer.
- 4 Collegare il cavo degli altoparlanti al connettore della scheda di I/O.

- 1 Riposizionare la batteria. Consultare ["Riposizionamento della batteria" a pagina 33.](#page-32-0)
- 2 Riposizionare il supporto per i polsi. Consultare ["Riposizionamento del supporto per](#page-28-0)  [i polsi" a pagina 29](#page-28-0).
- 3 Riposizionare la tastiera. Consultare ["Ricollocamento della tastiera" a pagina 25](#page-24-0).
- 4 Riposizionare il coperchio della base. Consultare ["Riposizionamento del coperchio](#page-18-0)  [della base" a pagina 19.](#page-18-0)
- 5 Seguire le istruzioni descritte in ["Dopo gli interventi preliminari sui componenti](#page-10-0)  [interni del computer" a pagina 11.](#page-10-0)

Rimozione della ventola

 $\left\langle \right\rangle$  AVVERTENZA: Prima di effettuare interventi sui componenti interni del computer, leggere le informazioni sulla sicurezza fornite con il computer e seguire la procedura nel capitolo ["Operazioni preliminari" a pagina 9.](#page-8-0) Per ulteriori informazioni sulle procedure di sicurezza ottimali, consultare la pagina iniziale della Regulatory Compliance (Conformità alle normative) all'indirizzo dell.com/regulatory\_compliance.

- 1 Rimuovere il coperchio della base. Consultare ["Rimozione del coperchio della base"](#page-16-0)  [a pagina 17.](#page-16-0)
- 2 Rimuovere la tastiera. Consultare ["Rimozione della tastiera" a pagina 21.](#page-20-0)
- 3 Rimuovere il supporto per i polsi. Consultare ["Rimozione del supporto per i polsi" a](#page-26-0)  [pagina 27.](#page-26-0)
- 4 Rimuovere la batteria. Consultare ["Rimozione della batteria" a pagina 31](#page-30-0).
- 5 Seguire le istruzioni dal [Punto 1](#page-51-0) al [Punto 3](#page-51-1) in ["Rimozione del disco rigido" a](#page-50-0)  [pagina 51](#page-50-0).

- 1 Rimuovere la vite che fissa la ventola alla base del computer.
- 2 Sollevare il dispositivo di chiusura a scatto del connettore e tirare la linguetta di tiramento per scollegare il cavo della scheda LED dal connettore della scheda di sistema.
- 3 Rimuovere il cavo della scheda LED dalla ventola.
- 4 Scollegare il cavo della ventola dal connettore della scheda di sistema.
- 5 Sollevare la ventola con il relativo cavo dalla base del computer.

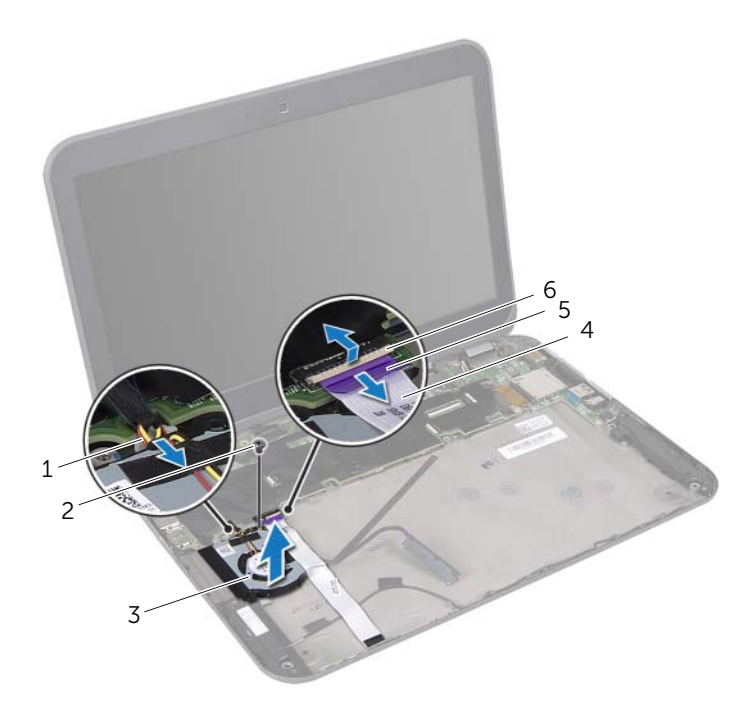

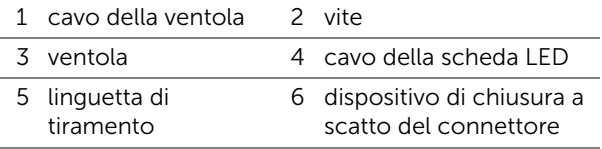

# Riposizionamento della ventola

 $\left\langle \right\langle$  AVVERTENZA: Prima di effettuare interventi sui componenti interni del computer, leggere le informazioni sulla sicurezza fornite con il computer e seguire la procedura nel capitolo ["Operazioni preliminari" a pagina 9.](#page-8-0) Per ulteriori informazioni sulle procedure di sicurezza ottimali, consultare la pagina iniziale della Regulatory Compliance (Conformità alle normative) all'indirizzo dell.com/regulatory\_compliance.

#### Procedura

- 1 Collegare il cavo della ventola al connettore della scheda di sistema.
- 2 Allineare i fori per le viti sulla ventola con i relativi fori per le viti sulla base del computer.
- 3 Ricollocare la vite che fissa la ventola alla base del computer.
- 4 Far aderire il cavo della scheda LED sulla ventola.
- 5 Far scorrere il cavo della scheda LED nel connettore della scheda di sistema e premere sul dispositivo di chiusura a scatto del connettore per fissare il cavo.

- 1 Seguire le istruzioni dal [Punto 4](#page-54-0) al [Punto 6](#page-54-1) in ["Sostituzione del disco rigido" a](#page-54-2)  [pagina 55.](#page-54-2)
- 2 Riposizionare la batteria. Consultare ["Riposizionamento della batteria" a pagina 33.](#page-32-0)
- 3 Riposizionare il supporto per i polsi. Consultare ["Riposizionamento del supporto per](#page-28-0)  [i polsi" a pagina 29](#page-28-0).
- 4 Riposizionare la tastiera. Consultare ["Ricollocamento della tastiera" a pagina 25](#page-24-0).
- 5 Riposizionare il coperchio della base. Consultare ["Riposizionamento del coperchio](#page-18-0)  [della base" a pagina 19.](#page-18-0)
- 6 Seguire le istruzioni descritte in ["Dopo gli interventi preliminari sui componenti](#page-10-0)  [interni del computer" a pagina 11.](#page-10-0)

# Rimozione degli altoparlanti

 $\left\langle \right\rangle$  AVVERTENZA: Prima di effettuare interventi sui componenti interni del computer, leggere le informazioni sulla sicurezza fornite con il computer e seguire la procedura nel capitolo ["Operazioni preliminari" a pagina 9.](#page-8-0) Per ulteriori informazioni sulle procedure di sicurezza ottimali, consultare la pagina iniziale della Regulatory Compliance (Conformità alle normative) all'indirizzo dell.com/regulatory\_compliance.

- 1 Rimuovere il coperchio della base. Consultare ["Rimozione del coperchio della base"](#page-16-0)  [a pagina 17.](#page-16-0)
- 2 Rimuovere la tastiera. Consultare ["Rimozione della tastiera" a pagina 21.](#page-20-0)
- 3 Rimuovere il supporto per i polsi. Consultare ["Rimozione del supporto per i polsi" a](#page-26-0)  [pagina 27.](#page-26-0)
- 4 Rimuovere la batteria. Consultare ["Rimozione della batteria" a pagina 31](#page-30-0).
- 5 Seguire le istruzioni dal [Punto 1](#page-51-0) al [Punto 3](#page-51-1) in ["Rimozione del disco rigido" a](#page-50-0)  [pagina 51](#page-50-0).

- 1 Scollegare il cavo degli altoparlanti dal connettore della scheda di I/O.
- 2 Sollevare il dispositivo di chiusura a scatto del connettore e tirare la linguetta di tiramento per scollegare il cavo della scheda LED dal connettore della scheda di sistema.
- 3 Prendere nota dell'instradamento del cavo della scheda LED e staccarlo dalla ventola e dalla base del computer.
- 4 Rimuovere gli altoparlanti dai supporti di allineamento sulla base del computer.
- 5 Prendere nota dell'instradamento del cavo degli altoparlanti e rimuoverlo dalle guide di instradamento sulla base del computer.
- 6 Sollevare gli altoparlanti con il relativo cavo dalla base del computer.

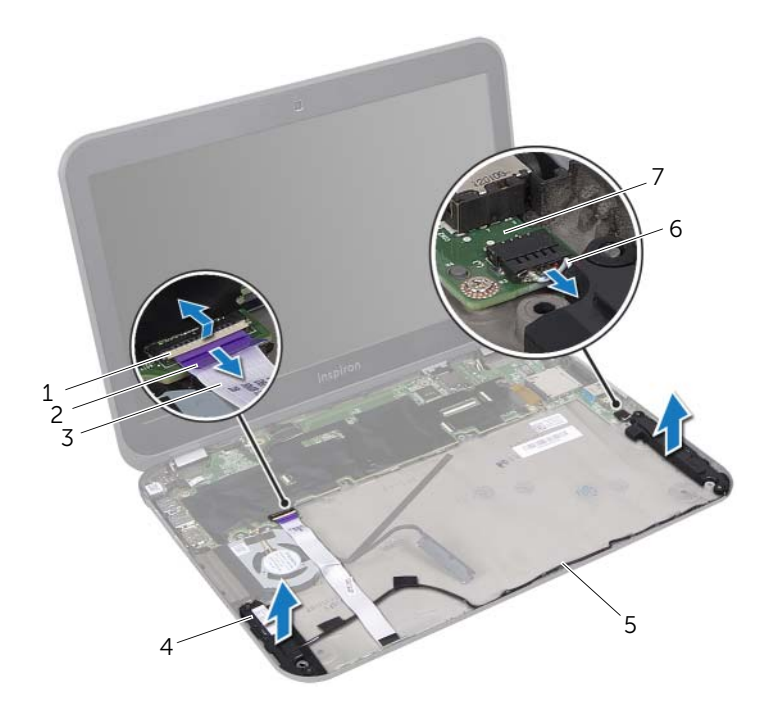

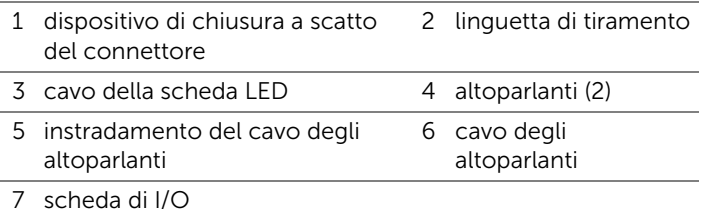

# Rimontaggio degli altoparlanti

AVVERTENZA: Prima di effettuare interventi sui componenti interni del computer, leggere le informazioni sulla sicurezza fornite con il computer e seguire la procedura nel capitolo ["Operazioni preliminari" a pagina 9.](#page-8-0) Per ulteriori informazioni sulle procedure di sicurezza ottimali, consultare la pagina iniziale della Regulatory Compliance (Conformità alle normative) all'indirizzo dell.com/regulatory\_compliance.

#### Procedura

- 1 Instradare il cavo degli altoparlanti attraverso le relative guide di instradamento sulla base del computer.
- 2 Utilizzare i supporti di allineamento sulla base del computer per collocare gli altoparlanti in posizione.
- 3 Far aderire il cavo della scheda LED sulla base del computer e sulla ventola.
- 4 Far scorrere il cavo della scheda LED nel connettore della scheda di sistema e premere sul dispositivo di chiusura a scatto del connettore per fissare il cavo.
- 5 Collegare il cavo degli altoparlanti al connettore della scheda di I/O.

- 1 Seguire le istruzioni dal [Punto 4](#page-54-0) al [Punto 6](#page-54-1) in ["Sostituzione del disco rigido" a](#page-54-2)  [pagina 55.](#page-54-2)
- 2 Riposizionare la batteria. Consultare ["Riposizionamento della batteria" a pagina 33.](#page-32-0)
- 3 Riposizionare il supporto per i polsi. Consultare ["Riposizionamento del supporto per](#page-28-0)  [i polsi" a pagina 29](#page-28-0).
- 4 Riposizionare la tastiera. Consultare ["Ricollocamento della tastiera" a pagina 25](#page-24-0).
- 5 Riposizionare il coperchio della base. Consultare ["Riposizionamento del coperchio](#page-18-0)  [della base" a pagina 19.](#page-18-0)
- 6 Seguire le istruzioni descritte in ["Dopo gli interventi preliminari sui componenti](#page-10-0)  [interni del computer" a pagina 11.](#page-10-0)

# Rimozione della piastra LED

 $\left\langle \right\rangle$  AVVERTENZA: Prima di effettuare interventi sui componenti interni del computer, leggere le informazioni sulla sicurezza fornite con il computer e seguire la procedura nel capitolo ["Operazioni preliminari" a pagina 9.](#page-8-0) Per ulteriori informazioni sulle procedure di sicurezza ottimali, consultare la pagina iniziale della Regulatory Compliance (Conformità alle normative) all'indirizzo dell.com/regulatory\_compliance.

- 1 Rimuovere il coperchio della base. Consultare ["Rimozione del coperchio della base"](#page-16-0)  [a pagina 17.](#page-16-0)
- 2 Rimuovere la tastiera. Consultare ["Rimozione della tastiera" a pagina 21.](#page-20-0)
- 3 Rimuovere il supporto per i polsi. Consultare ["Rimozione del supporto per i polsi" a](#page-26-0)  [pagina 27.](#page-26-0)
- 4 Rimuovere la batteria. Consultare ["Rimozione della batteria" a pagina 31](#page-30-0).
- 5 Seguire le istruzioni dal [Punto 1](#page-51-0) al [Punto 3](#page-51-1) in ["Rimozione del disco rigido" a](#page-50-0)  [pagina 51](#page-50-0).

- 1 Sollevare il dispositivo di chiusura a scatto del connettore e tirare la linguetta di tiramento per scollegare il cavo della scheda LED dal connettore della scheda di sistema.
- 2 Prendere nota dell'instradamento del cavo della scheda LED e staccarlo dalla ventola e dalla base del computer.
- 3 Estrarre la scheda LED e il relativo cavo dalla base del computer.

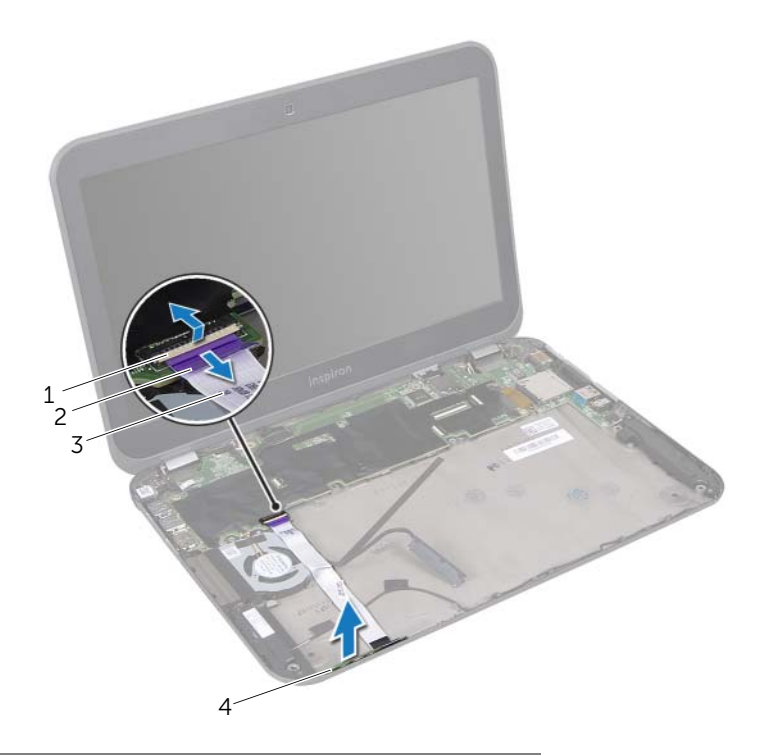

- 1 dispositivo di chiusura a scatto del connettore 2 linguetta di tiramento
- 3 cavo della scheda LED 4 scheda LED
# Rimontaggio della scheda LED

AVVERTENZA: Prima di effettuare interventi sui componenti interni del computer, leggere le informazioni sulla sicurezza fornite con il computer e seguire la procedura nel capitolo ["Operazioni preliminari" a pagina 9.](#page-8-0) Per ulteriori informazioni sulle procedure di sicurezza ottimali, consultare la pagina iniziale della Regulatory Compliance (Conformità alle normative) all'indirizzo dell.com/regulatory\_compliance.

#### Procedura

- 1 Far scivolare la scheda LED nelle linguette sulla base del computer.
- 2 Far aderire il cavo della scheda LED sulla base del computer e sulla ventola.
- 3 Far scorrere il cavo della scheda LED nel connettore della scheda di sistema e premere sul dispositivo di chiusura a scatto del connettore per fissare il cavo.

- 1 Seguire le istruzioni dal [Punto 4](#page-54-0) al [Punto 6](#page-54-1) in ["Sostituzione del disco rigido" a](#page-54-2)  [pagina 55.](#page-54-2)
- 2 Riposizionare la batteria. Consultare ["Riposizionamento della batteria" a pagina 33.](#page-32-0)
- 3 Riposizionare il supporto per i polsi. Consultare ["Riposizionamento del supporto per](#page-28-0)  [i polsi" a pagina 29](#page-28-0).
- 4 Riposizionare la tastiera. Consultare ["Ricollocamento della tastiera" a pagina 25](#page-24-0).
- 5 Riposizionare il coperchio della base. Consultare ["Riposizionamento del coperchio](#page-18-0)  [della base" a pagina 19.](#page-18-0)
- 6 Seguire le istruzioni descritte in ["Dopo gli interventi preliminari sui componenti](#page-10-0)  [interni del computer" a pagina 11.](#page-10-0)

# <span id="page-74-0"></span>31 Rimozione della scheda di sistema

 $\left\langle \right\langle$  AVVERTENZA: Prima di effettuare interventi sui componenti interni del computer, leggere le informazioni sulla sicurezza fornite con il computer e seguire la procedura nel capitolo ["Operazioni preliminari" a pagina 9.](#page-8-0) Per ulteriori informazioni sulle procedure di sicurezza ottimali, consultare la pagina iniziale della Regulatory Compliance (Conformità alle normative) all'indirizzo dell.com/regulatory\_compliance.

#### Prerequisiti

- 1 Rimuovere il coperchio della base. Consultare ["Rimozione del coperchio della base"](#page-16-0)  [a pagina 17.](#page-16-0)
- 2 Rimuovere la tastiera. Consultare ["Rimozione della tastiera" a pagina 21.](#page-20-0)
- 3 Rimuovere il supporto per i polsi. Consultare ["Rimozione del supporto per i polsi" a](#page-26-0)  [pagina 27.](#page-26-0)
- 4 Rimuovere la batteria. Consultare ["Rimozione della batteria" a pagina 31](#page-30-0).
- 5 Rimuovere i moduli di memoria. Consultare ["Rimozione dei moduli di memoria" a](#page-34-0)  [pagina 35.](#page-34-0)
- 6 Rimuovere le mini-card wireless. Consultare ["Rimozione della mini-card wireless" a](#page-38-0)  [pagina 39](#page-38-0).
- 7 Seguire le istruzioni dal [Punto 1](#page-51-0) al [Punto 3](#page-51-1) in ["Rimozione del disco rigido" a](#page-50-0)  [pagina 51](#page-50-0).
- 8 Rimuovere la ventola. Consultare ["Rimozione della ventola" a pagina 63.](#page-62-0)
- 9 Rimuovere la porta dell'adattatore di alimentazione. Consultare ["Rimozione della](#page-46-0)  [porta dell'adattatore di alimentazione" a pagina 47](#page-46-0).

### Procedura

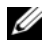

NOTA: Il numero di servizio del computer è memorizzato nella scheda di sistema. È necessario immettere il numero di servizio nel BIOS dopo aver riposizionato il gruppo della scheda di sistema.

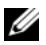

NOTA: Prima di scollegare i cavi dal gruppo della scheda di sistema, prendere nota della posizione dei connettori così da poterli ricollegare correttamente dopo aver riposizionato il gruppo della scheda di sistema.

- <span id="page-75-0"></span>1 Tirare la linguetta di tiramento per scollegare il cavo dello schermo dal connettore della scheda di sistema.
- 2 Rimuovere le viti che fissano il gruppo della scheda di sistema alla base del computer.
- <span id="page-75-1"></span>3 Capovolgere il gruppo della scheda di sistema insieme al cavo del disco rigido.

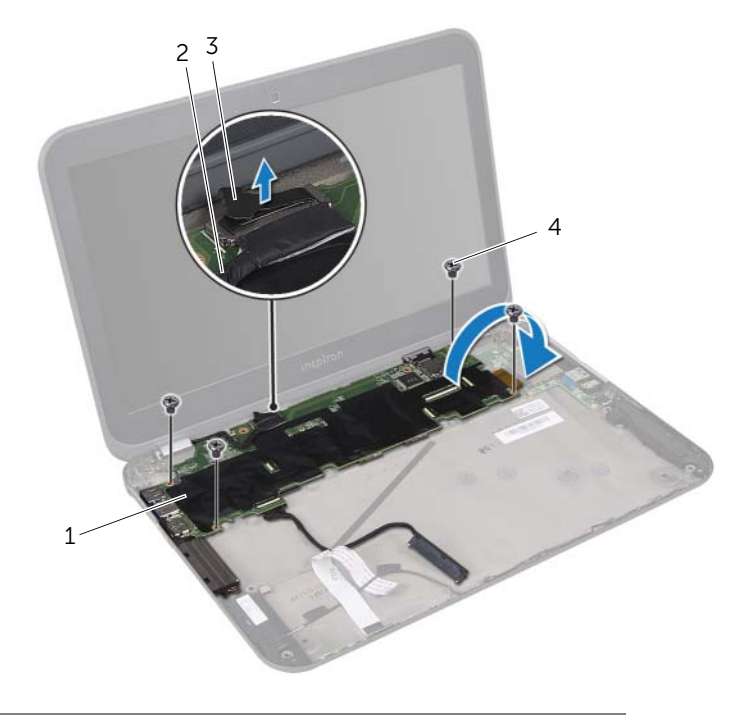

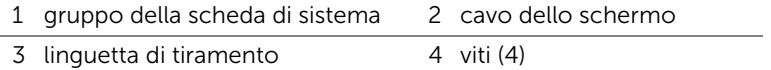

- 4 Tirare la linguetta di tiramento per scollegare il cavo del disco rigido dal connettore della scheda di sistema.
- 5 Sollevare il dispositivo di chiusura a scatto del connettore e tirare la linguetta di tiramento per scollegare il cavo a nastro dal connettore della scheda di sistema.

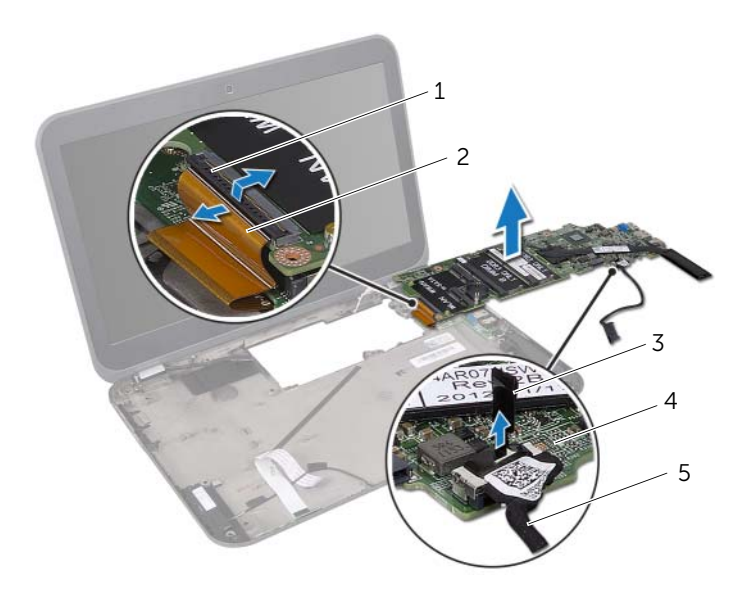

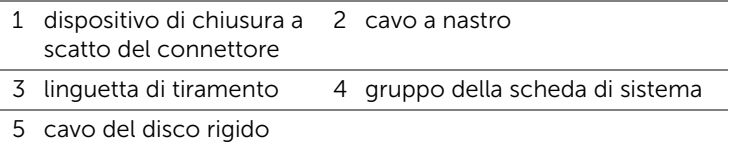

6 Rimuovere il dissipatore di calore del processore. Consultare ["Rimozione del](#page-80-0)  [dissipatore di calore del processore" a pagina 81.](#page-80-0)

# <span id="page-78-2"></span>Sostituzione della scheda di sistema

AVVERTENZA: Prima di effettuare interventi sui componenti interni del computer, leggere le informazioni sulla sicurezza fornite con il computer e seguire la procedura nel capitolo ["Operazioni preliminari" a pagina 9.](#page-8-0) Per ulteriori informazioni sulle procedure di sicurezza ottimali, consultare la pagina iniziale della Regulatory Compliance (Conformità alle normative) all'indirizzo dell.com/regulatory\_compliance.

### Procedura

- 1 Ricollocare il dissipatore di calore del processore. Consultare ["Riposizionamento](#page-82-0)  [del dissipatore di calore del processore" a pagina 83](#page-82-0).
- 2 Far scorrere il cavo a nastro nel connettore della scheda di sistema e premere sul dispositivo di chiusura a scatto per fissare il cavo.
- <span id="page-78-0"></span>**3** Collegare il cavo del disco rigido al connettore della scheda di sistema.
- 4 Capovolgere il gruppo della scheda di sistema insieme al cavo del disco rigido.
- 5 Allineare i fori per le viti sul gruppo della scheda di sistema con i fori per le viti sulla base del computer.
- 6 Riposizionare le viti che fissano il gruppo della scheda di sistema alla base del computer.
- <span id="page-78-1"></span>7 Collegare il cavo dello schermo al connettore della scheda di sistema.

- 1 Riposizionare la porta dell'adattatore di alimentazione. Consultare ["Riposizionamento della porta dell'adattatore di alimentazione" a pagina 49.](#page-48-0)
- 2 Riposizionare la ventola. Consultare ["Riposizionamento della ventola" a pagina 65](#page-64-0)
- 3 Seguire le istruzioni dal [Punto 4](#page-54-0) al [Punto 6](#page-54-1) in ["Sostituzione del disco rigido" a](#page-54-2)  [pagina 55.](#page-54-2)
- 4 Riposizionare le mini-card wireless. Consultare ["Riposizionamento delle mini-card](#page-40-0)  [wireless" a pagina 41](#page-40-0).
- 5 Riposizionare i moduli di memoria. Consultare ["Riposizionamento dei moduli di](#page-36-0)  [memoria" a pagina 37](#page-36-0).
- 6 Riposizionare la batteria. Consultare ["Riposizionamento della batteria" a pagina 33.](#page-32-0)
- 7 Riposizionare il supporto per i polsi. Consultare ["Riposizionamento del supporto per](#page-28-0)  [i polsi" a pagina 29](#page-28-0).
- 8 Riposizionare la tastiera. Consultare ["Ricollocamento della tastiera" a pagina 25](#page-24-0).
- 9 Riposizionare il coperchio della base. Consultare ["Riposizionamento del coperchio](#page-18-0)  [della base" a pagina 19.](#page-18-0)
- 10 Sequire le istruzioni descritte in "Dopo gli interventi preliminari sui componenti [interni del computer" a pagina 11.](#page-10-0)

## Immissione del numero di servizio nel BIOS

- 1 Accendere il computer.
- 2 Premere <F2> durante il POST (Power-On Self-Test, Auto-test all'accensione) per accedere all'Installazione del sistema.
- 3 Andare alla scheda relativa alla sicurezza e immettere il numero di servizio nel campo Set Service Tag (Imposta codice di servizio).

# <span id="page-80-0"></span>33 Rimozione del dissipatore di calore del processore

AVVERTENZA: Prima di effettuare interventi sui componenti interni del computer, leggere le informazioni sulla sicurezza fornite con il computer e seguire la procedura nel capitolo ["Operazioni preliminari" a pagina 9.](#page-8-0) Per ulteriori informazioni sulle procedure di sicurezza ottimali, consultare la pagina iniziale della Regulatory Compliance (Conformità alle normative) all'indirizzo dell.com/regulatory\_compliance.

### **Prerequisiti**

- 1 Rimuovere il coperchio della base. Consultare ["Rimozione del coperchio della base"](#page-16-0)  [a pagina 17.](#page-16-0)
- 2 Rimuovere la tastiera. Consultare ["Rimozione della tastiera" a pagina 21.](#page-20-0)
- 3 Rimuovere il supporto per i polsi. Consultare ["Rimozione del supporto per i polsi" a](#page-26-0)  [pagina 27.](#page-26-0)
- 4 Rimuovere la batteria. Consultare ["Rimozione della batteria" a pagina 31](#page-30-0).
- 5 Rimuovere i moduli di memoria. Consultare ["Rimozione dei moduli di memoria" a](#page-34-0)  [pagina 35.](#page-34-0)
- 6 Rimuovere le mini-card wireless. Consultare ["Rimozione della mini-card wireless" a](#page-38-0)  [pagina 39](#page-38-0).
- 7 Seguire le istruzioni dal [Punto 1](#page-51-0) al [Punto 3](#page-51-1) in ["Rimozione del disco rigido" a](#page-50-0)  [pagina 51](#page-50-0).
- 8 Rimuovere la ventola. Consultare ["Rimozione della ventola" a pagina 63.](#page-62-0)
- 9 Seguire le istruzioni dal [Punto 1](#page-75-0) al [Punto 3](#page-75-1) in ["Rimozione della scheda di sistema" a](#page-74-0)  [pagina 75.](#page-74-0)

## Procedura

- 1 In ordine sequenziale (indicato sul dissipatore di calore), allentare le viti di fissaggio che fissano il dissipatore di calore del processore alla scheda di sistema.
- 2 Sollevare il dissipatore di calore del processore dalla scheda di sistema.

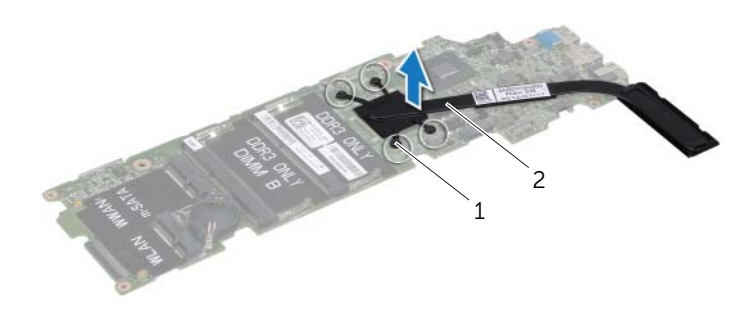

1 viti di fissaggio (4) 2 dissipatore di calore del processore

# <span id="page-82-0"></span>34 Riposizionamento del dissipatore di calore del processore

AVVERTENZA: Prima di effettuare interventi sui componenti interni del computer, leggere le informazioni sulla sicurezza fornite con il computer e seguire la procedura nel capitolo ["Operazioni preliminari" a pagina 9.](#page-8-0) Per ulteriori informazioni sulle procedure di sicurezza ottimali, consultare la pagina iniziale della Regulatory Compliance (Conformità alle normative) all'indirizzo dell.com/regulatory\_compliance.

## Procedura

- $\mathscr{U}$  NOTA: Il lubrificante termico originale può essere riutilizzato se la scheda di sistema e il dissipatore di calore originali vengono reinstallati insieme. Nel caso in cui la scheda di sistema o il dissipatore di calore vengano sostituiti, utilizzare il cuscinetto termico fornito nel kit per verificare che vi sia conduttività termica.
	- 1 Rimuovere il lubrificante termico dalla parte inferiore del dissipatore di calore del processore e riapplicarlo.
	- 2 Allineare i fori per le viti posti sul dissipatore di calore del processore con i fori per le viti posti sulla scheda di sistema.
	- **3** In ordine sequenziale (indicato sul dissipatore di calore), stringere le viti di fissaggio che fissano il dissipatore di calore del processore alla scheda di sistema.

- 1 Seguire le istruzioni dal [Punto 4](#page-78-0) al [Punto 7](#page-78-1) in ["Sostituzione della scheda di sistema"](#page-78-2)  [a pagina 79](#page-78-2).
- 2 Riposizionare la ventola. Consultare ["Riposizionamento della ventola" a pagina 65](#page-64-0)
- 3 Seguire le istruzioni dal [Punto 4](#page-54-0) al [Punto 6](#page-54-1) in ["Sostituzione del disco rigido" a](#page-54-2)  [pagina 55.](#page-54-2)
- 4 Riposizionare le mini-card wireless. Consultare ["Riposizionamento delle mini-card](#page-40-0)  [wireless" a pagina 41](#page-40-0).
- 5 Riposizionare i moduli di memoria. Consultare ["Riposizionamento dei moduli di](#page-36-0)  [memoria" a pagina 37](#page-36-0).
- 6 Riposizionare la batteria. Consultare ["Riposizionamento della batteria" a pagina 33.](#page-32-0)
- 7 Riposizionare il supporto per i polsi. Consultare ["Riposizionamento del supporto per](#page-28-0)  [i polsi" a pagina 29](#page-28-0).
- 8 Riposizionare la tastiera. Consultare ["Ricollocamento della tastiera" a pagina 25](#page-24-0).
- 9 Riposizionare il coperchio della base. Consultare ["Riposizionamento del coperchio](#page-18-0)  [della base" a pagina 19.](#page-18-0)
- 10 Seguire le istruzioni descritte in "Dopo gli interventi preliminari sui componenti [interni del computer" a pagina 11.](#page-10-0)

#### 84 | Riposizionamento del dissipatore di calore del processore

# <span id="page-84-0"></span>Rimozione del gruppo dello schermo

 $\bigwedge$  AVVERTENZA: Prima di effettuare interventi sui componenti interni del computer, leggere le informazioni sulla sicurezza fornite con il computer e seguire la procedura nel capitolo ["Operazioni preliminari" a pagina 9.](#page-8-0) Per ulteriori informazioni sulle procedure di sicurezza ottimali, consultare la pagina iniziale della Regulatory Compliance (Conformità alle normative) all'indirizzo dell.com/regulatory\_compliance.

#### Prerequisiti

- 1 Rimuovere il coperchio della base. Consultare ["Rimozione del coperchio della base"](#page-16-0)  [a pagina 17.](#page-16-0)
- 2 Rimuovere la tastiera. Consultare ["Rimozione della tastiera" a pagina 21.](#page-20-0)
- 3 Rimuovere il supporto per i polsi. Consultare ["Rimozione del supporto per i polsi" a](#page-26-0)  [pagina 27.](#page-26-0)
- 4 Rimuovere la batteria. Consultare ["Rimozione della batteria" a pagina 31](#page-30-0).

## Procedura

- Scollegare i cavi dell'antenna dai connettori sulle mini-card wireless. Consultare ["Rimozione della mini-card wireless" a pagina 39.](#page-38-0)
- Prendere nota dell'instradamento dei cavi dell'antenna e rimuovere i cavi dalle relative guide di instradamento.
- Capovolgere il computer e aprire lo schermo per quanto possibile.
- Estrarre i cavi dell'antenna attraverso lo slot alla base del computer.
- Tirare la linguetta di tiramento per scollegare il cavo dello schermo dal connettore della scheda di sistema.
- Rimuovere le viti che fissano il gruppo dello schermo alla base del computer.
- Sollevare il gruppo dello schermo dalla base del computer.

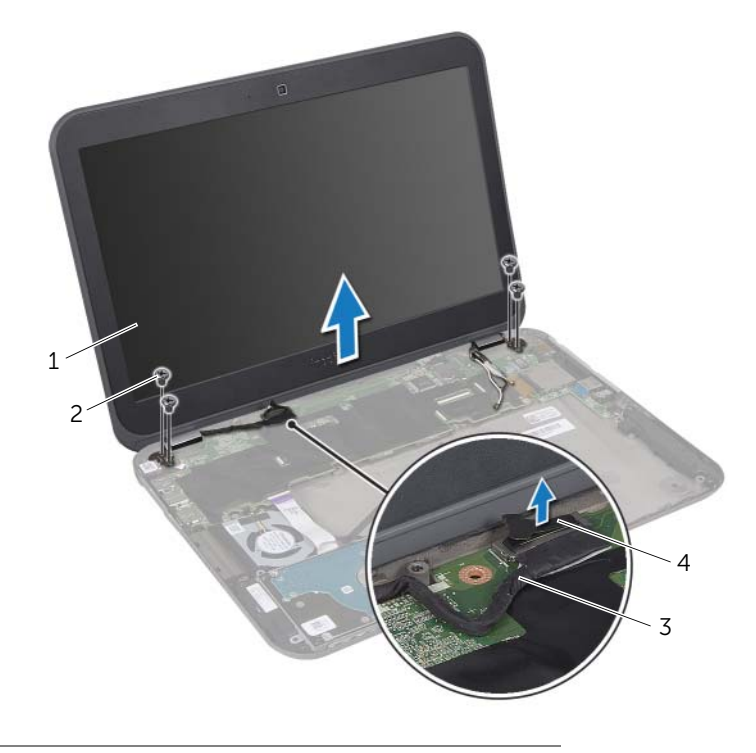

1 gruppo dello schermo 2 viti (4) 3 cavo dello schermo 4 linguetta di tiramento

# <span id="page-86-0"></span>Riposizionamento del gruppo dello schermo

 $\left\langle \right\rangle$  AVVERTENZA: Prima di effettuare interventi sui componenti interni del computer, leggere le informazioni sulla sicurezza fornite con il computer e seguire la procedura nel capitolo ["Operazioni preliminari" a pagina 9.](#page-8-0) Per ulteriori informazioni sulle procedure di sicurezza ottimali, consultare la pagina iniziale della Regulatory Compliance (Conformità alle normative) all'indirizzo dell.com/regulatory\_compliance.

### Procedura

- 1 Collocare il gruppo dello schermo in posizione e riposizionare le viti che fissano il gruppo dello schermo alla base del computer.
- 2 Collegare il cavo dello schermo al connettore della scheda di sistema.
- 3 Instradare i cavi dell'antenna attraverso le guide di instradamento e far scorrere i cavi attraverso lo slot alla base del computer.
- 4 Chiudere lo schermo e capovolgere il computer.
- 5 Instradare i cavi dell'antenna attraverso le guide di instradamento poste alla base del computer.
- 6 Collegare i cavi dell'antenna ai connettori sulle mini-card wireless. Consultare ["Riposizionamento delle mini-card wireless" a pagina 41.](#page-40-0)

- 1 Riposizionare la batteria. Consultare ["Riposizionamento della batteria" a pagina 33.](#page-32-0)
- 2 Riposizionare il supporto per i polsi. Consultare ["Riposizionamento del supporto per](#page-28-0)  [i polsi" a pagina 29](#page-28-0).
- 3 Riposizionare la tastiera. Consultare ["Ricollocamento della tastiera" a pagina 25](#page-24-0).
- 4 Riposizionare il coperchio della base. Consultare ["Riposizionamento del coperchio](#page-18-0)  [della base" a pagina 19.](#page-18-0)
- 5 Seguire le istruzioni descritte in "Dopo gli interventi preliminari sui componenti [interni del computer" a pagina 11.](#page-10-0)

#### 88 | Riposizionamento del gruppo dello schermo

# <span id="page-88-0"></span>37 Rimozione della cornice dello schermo

AVVERTENZA: Prima di effettuare interventi sui componenti interni del computer, leggere le informazioni sulla sicurezza fornite con il computer e seguire la procedura nel capitolo ["Operazioni preliminari" a pagina 9.](#page-8-0) Per ulteriori informazioni sulle procedure di sicurezza ottimali, consultare la pagina iniziale della Regulatory Compliance (Conformità alle normative) all'indirizzo dell.com/regulatory\_compliance.

### Prerequisiti

- 1 Rimuovere il coperchio della base. Consultare ["Rimozione del coperchio della base"](#page-16-0)  [a pagina 17.](#page-16-0)
- 2 Rimuovere la tastiera. Consultare ["Rimozione della tastiera" a pagina 21.](#page-20-0)
- 3 Rimuovere il supporto per i polsi. Consultare ["Rimozione del supporto per i polsi" a](#page-26-0)  [pagina 27.](#page-26-0)
- 4 Rimuovere la batteria. Consultare ["Rimozione della batteria" a pagina 31](#page-30-0).
- 5 Rimuovere il gruppo dello schermo. Consultare ["Rimozione del gruppo dello](#page-84-0)  [schermo" a pagina 85.](#page-84-0)

### Procedura

- $\bigwedge$  ATTENZIONE: La cornice dello schermo è estremamente fragile. Prestare attenzione durante la rimozione della cornice per evitare di danneggiarla.
	- 1 Utilizzando la punta delle dita, sollevare con attenzione il bordo interno della cornice dello schermo.
	- 2 Sollevare la cornice dello schermo dal gruppo dello schermo.

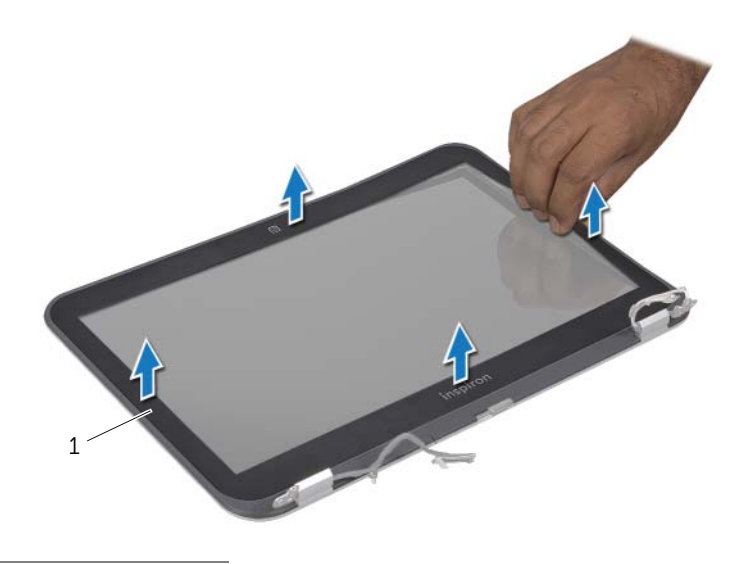

1 cornice dello schermo

# <span id="page-90-0"></span>Riposizionamento della cornice dello schermo

AVVERTENZA: Prima di effettuare interventi sui componenti interni del computer, leggere le informazioni sulla sicurezza fornite con il computer e seguire la procedura nel capitolo ["Operazioni preliminari" a pagina 9.](#page-8-0) Per ulteriori informazioni sulle procedure di sicurezza ottimali, consultare la pagina iniziale della Regulatory Compliance (Conformità alle normative) all'indirizzo dell.com/regulatory\_compliance.

### Procedura

Allineare la cornice dello schermo con il coperchio dello schermo e farla scattare delicatamente in posizione.

- 1 Riposizionare il gruppo dello schermo. Consultare ["Riposizionamento del gruppo](#page-86-0)  [dello schermo" a pagina 87](#page-86-0).
- 2 Riposizionare la batteria. Consultare ["Riposizionamento della batteria" a pagina 33.](#page-32-0)
- 3 Riposizionare il supporto per i polsi. Consultare ["Riposizionamento del supporto per](#page-28-0)  [i polsi" a pagina 29](#page-28-0).
- 4 Riposizionare la tastiera. Consultare ["Ricollocamento della tastiera" a pagina 25](#page-24-0).
- 5 Riposizionare il coperchio della base. Consultare ["Riposizionamento del coperchio](#page-18-0)  [della base" a pagina 19.](#page-18-0)
- 6 Seguire le istruzioni descritte in ["Dopo gli interventi preliminari sui componenti](#page-10-0)  [interni del computer" a pagina 11.](#page-10-0)

#### 92 | Riposizionamento della cornice dello schermo

# <span id="page-92-0"></span>Rimozione del pannello dello schermo

 $\left\langle \right\rangle$  AVVERTENZA: Prima di effettuare interventi sui componenti interni del computer, leggere le informazioni sulla sicurezza fornite con il computer e seguire la procedura nel capitolo ["Operazioni preliminari" a pagina 9.](#page-8-0) Per ulteriori informazioni sulle procedure di sicurezza ottimali, consultare la pagina iniziale della Regulatory Compliance (Conformità alle normative) all'indirizzo dell.com/regulatory\_compliance.

### **Prerequisiti**

- 1 Rimuovere il coperchio della base. Consultare ["Rimozione del coperchio della base"](#page-16-0)  [a pagina 17.](#page-16-0)
- 2 Rimuovere la tastiera. Consultare ["Rimozione della tastiera" a pagina 21.](#page-20-0)
- 3 Rimuovere il supporto per i polsi. Consultare ["Rimozione del supporto per i polsi" a](#page-26-0)  [pagina 27.](#page-26-0)
- 4 Rimuovere la batteria. Consultare ["Rimozione della batteria" a pagina 31](#page-30-0).
- 5 Rimuovere il gruppo dello schermo. Consultare ["Rimozione del gruppo dello](#page-84-0)  [schermo" a pagina 85.](#page-84-0)
- 6 Rimuovere la cornice dello schermo. Consultare ["Rimozione della cornice dello](#page-88-0)  [schermo" a pagina 89](#page-88-0).
- 7 Rimuovere il modulo della videocamera. Consultare ["Rimozione del modulo della](#page-102-0)  [videocamera" a pagina 103](#page-102-0).

## Procedura

- 1 Rimuovere le viti che fissano il pannello dello schermo al coperchio dello schermo.
- 2 Sollevare delicatamente il pannello dello schermo e capovolgerlo.

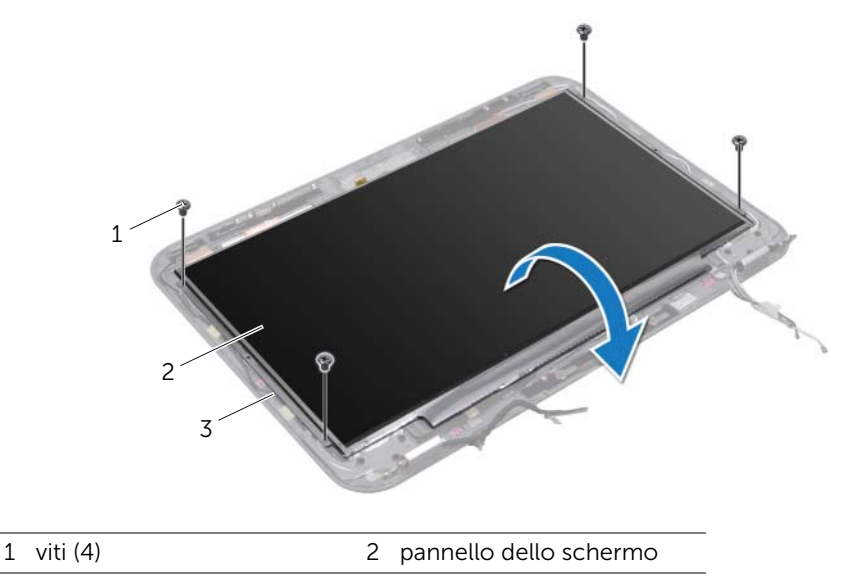

- 3 coperchio dello schermo
- 3 Rimuovere il nastro che fissa il cavo dello schermo al connettore della scheda dello schermo e scollegare il cavo dello schermo.
- 4 Rimuovere il cavo dello schermo dal retro del pannello dello schermo.

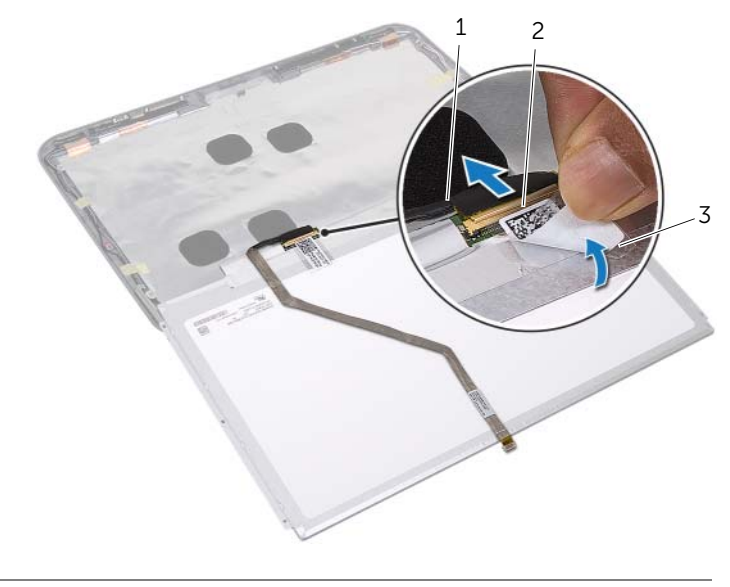

- 1 cavo dello schermo 2 connettore della scheda dello schermo
- 3 nastro

#### | Rimozione del pannello dello schermo

# <span id="page-96-0"></span>40 Riposizionamento del pannello dello schermo

 $\left\langle \right\rangle$  AVVERTENZA: Prima di effettuare interventi sui componenti interni del computer, leggere le informazioni sulla sicurezza fornite con il computer e seguire la procedura nel capitolo ["Operazioni preliminari" a pagina 9.](#page-8-0) Per ulteriori informazioni sulle procedure di sicurezza ottimali, consultare la pagina iniziale della Regulatory Compliance (Conformità alle normative) all'indirizzo dell.com/regulatory\_compliance.

## Procedura

- 1 Far aderire il cavo dello schermo al retro del pannello dello schermo.
- 2 Collegare il cavo dello schermo al connettore della scheda dello schermo e fissarlo con il nastro.
- **3** Allineare i fori delle viti sul pannello dello schermo con i fori delle viti sul coperchio dello schermo e riposizionare le viti che fissano il pannello dello schermo al coperchio dello schermo.

- 1 Riposizionare modulo della videocamera. Consultare ["Riposizionamento del](#page-104-0)  [modulo della videocamera" a pagina 105.](#page-104-0)
- 2 Riposizionare la cornice dello schermo. Consultare ["Riposizionamento della](#page-90-0)  [cornice dello schermo" a pagina 91](#page-90-0).
- 3 Riposizionare il gruppo dello schermo. Consultare ["Riposizionamento del gruppo](#page-86-0)  [dello schermo" a pagina 87](#page-86-0).
- 4 Riposizionare la batteria. Consultare ["Riposizionamento della batteria" a pagina 33.](#page-32-0)
- 5 Riposizionare il supporto per i polsi. Consultare ["Riposizionamento del supporto per](#page-28-0)  [i polsi" a pagina 29](#page-28-0).
- 6 Riposizionare la tastiera. Consultare ["Ricollocamento della tastiera" a pagina 25](#page-24-0).
- 7 Riposizionare il coperchio della base. Consultare ["Riposizionamento del coperchio](#page-18-0)  [della base" a pagina 19.](#page-18-0)
- 8 Seguire le istruzioni descritte in "Dopo gli interventi preliminari sui componenti [interni del computer" a pagina 11.](#page-10-0)

#### 98 | Riposizionamento del pannello dello schermo

# Rimozione dei cardini dello schermo

 $\Lambda$  AVVERTENZA: Prima di effettuare interventi sui componenti interni del computer, leggere le informazioni sulla sicurezza fornite con il computer e seguire la procedura nel capitolo ["Operazioni preliminari" a pagina 9.](#page-8-0) Per ulteriori informazioni sulle procedure di sicurezza ottimali, consultare la pagina iniziale della Regulatory Compliance (Conformità alle normative) all'indirizzo dell.com/regulatory\_compliance.

#### Prerequisiti

- 1 Rimuovere il coperchio della base. Consultare ["Rimozione del coperchio della base"](#page-16-0)  [a pagina 17.](#page-16-0)
- 2 Rimuovere la tastiera. Consultare ["Rimozione della tastiera" a pagina 21.](#page-20-0)
- 3 Rimuovere il supporto per i polsi. Consultare ["Rimozione del supporto per i polsi" a](#page-26-0)  [pagina 27.](#page-26-0)
- 4 Rimuovere la batteria. Consultare ["Rimozione della batteria" a pagina 31](#page-30-0).
- 5 Rimuovere il gruppo dello schermo. Consultare ["Rimozione del gruppo dello](#page-84-0)  [schermo" a pagina 85.](#page-84-0)
- 6 Rimuovere la cornice dello schermo. Consultare ["Rimozione della cornice dello](#page-88-0)  [schermo" a pagina 89](#page-88-0).
- 7 Rimuovere il modulo della videocamera. Consultare ["Rimozione del modulo della](#page-102-0)  [videocamera" a pagina 103](#page-102-0).
- 8 Rimuovere il pannello dello schermo. Consultare "Rimozione del pannello dello [schermo" a pagina 93.](#page-92-0)

#### Procedura

- 1 Rimuovere le viti che fissano i cardini dello schermo al coperchio dello schermo.
- 2 Sollevare i cardini dello schermo dal coperchio dello schermo.

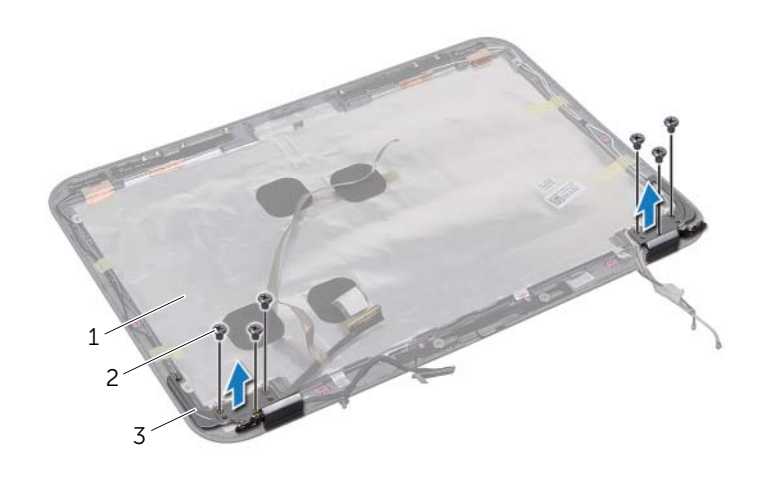

- 1 coperchio dello schermo 2 viti (6)
- 3 cardini dello schermo (2)

# Riposizionamento dei cardini dello schermo

 $\left\langle \right\rangle$  AVVERTENZA: Prima di effettuare interventi sui componenti interni del computer, leggere le informazioni sulla sicurezza fornite con il computer e seguire la procedura nel capitolo ["Operazioni preliminari" a pagina 9.](#page-8-0) Per ulteriori informazioni sulle procedure di sicurezza ottimali, consultare la pagina iniziale della Regulatory Compliance (Conformità alle normative) all'indirizzo dell.com/regulatory\_compliance.

### Procedura

- 1 Allineare i fori delle viti sui cardini dello schermo con i fori delle viti sul coperchio dello schermo.
- 2 Riposizionare le viti che fissano i cardini dello schermo al coperchio dello schermo. Verificare che il cavo dello schermo e i cavi dell'antenna siano instradati nello slot sui cardini dello schermo.

- 1 Riposizionare il pannello dello schermo. Consultare ["Riposizionamento del](#page-96-0)  [pannello dello schermo" a pagina 97](#page-96-0).
- 2 Riposizionare modulo della videocamera. Consultare ["Riposizionamento del](#page-104-0)  [modulo della videocamera" a pagina 105.](#page-104-0)
- 3 Riposizionare la cornice dello schermo. Consultare ["Riposizionamento della](#page-90-0)  [cornice dello schermo" a pagina 91](#page-90-0).
- 4 Riposizionare il gruppo dello schermo. Consultare ["Riposizionamento del gruppo](#page-86-0)  [dello schermo" a pagina 87](#page-86-0).
- 5 Riposizionare la batteria. Consultare ["Riposizionamento della batteria" a pagina 33.](#page-32-0)
- 6 Riposizionare il supporto per i polsi. Consultare ["Riposizionamento del supporto per](#page-28-0)  [i polsi" a pagina 29](#page-28-0).
- 7 Riposizionare la tastiera. Consultare ["Ricollocamento della tastiera" a pagina 25](#page-24-0).
- 8 Riposizionare il coperchio della base. Consultare "Riposizionamento del coperchio [della base" a pagina 19.](#page-18-0)
- 9 Seguire le istruzioni descritte in ["Dopo gli interventi preliminari sui componenti](#page-10-0)  [interni del computer" a pagina 11.](#page-10-0)

#### 102 | Riposizionamento dei cardini dello schermo

# <span id="page-102-0"></span>43 Rimozione del modulo della videocamera

 $\left\langle \right\rangle$  AVVERTENZA: Prima di effettuare interventi sui componenti interni del computer, leggere le informazioni sulla sicurezza fornite con il computer e seguire la procedura nel capitolo ["Operazioni preliminari" a pagina 9.](#page-8-0) Per ulteriori informazioni sulle procedure di sicurezza ottimali, consultare la pagina iniziale della Regulatory Compliance (Conformità alle normative) all'indirizzo dell.com/regulatory\_compliance.

## Prerequisiti

- 1 Rimuovere il coperchio della base. Consultare ["Rimozione del coperchio della base"](#page-16-0)  [a pagina 17.](#page-16-0)
- 2 Rimuovere la tastiera. Consultare ["Rimozione della tastiera" a pagina 21.](#page-20-0)
- 3 Rimuovere il supporto per i polsi. Consultare ["Rimozione del supporto per i polsi" a](#page-26-0)  [pagina 27.](#page-26-0)
- 4 Rimuovere la batteria. Consultare ["Rimozione della batteria" a pagina 31](#page-30-0).
- 5 Rimuovere il gruppo dello schermo. Consultare ["Rimozione del gruppo dello](#page-84-0)  [schermo" a pagina 85.](#page-84-0)
- 6 Rimuovere la cornice dello schermo. Consultare ["Rimozione della cornice dello](#page-88-0)  [schermo" a pagina 89](#page-88-0).

#### Procedura

- 1 Rimuovere il modulo della videocamera dal coperchio dello schermo.
- 2 Scollegare il cavo della videocamera dal connettore sul modulo della videocamera.

3 Sollevare il modulo della videocamera dal coperchio dello schermo.

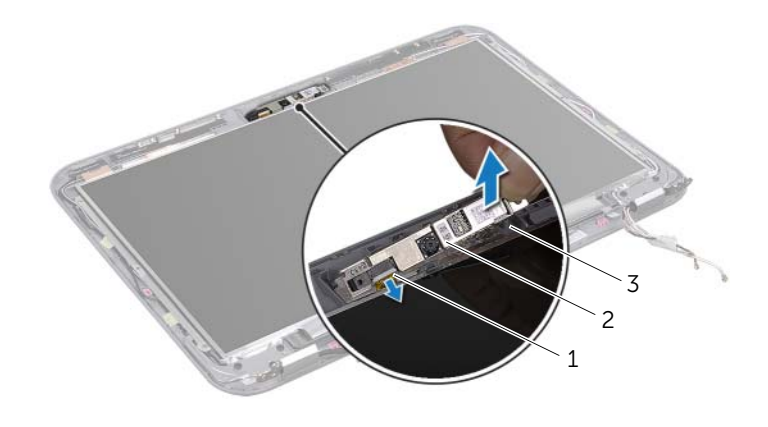

- 1 cavo della videocamera 2 modulo della videocamera
- 3 coperchio dello schermo

# <span id="page-104-0"></span>44 Riposizionamento del modulo della videocamera

AVVERTENZA: Prima di effettuare interventi sui componenti interni del computer, leggere le informazioni sulla sicurezza fornite con il computer e seguire la procedura nel capitolo ["Operazioni preliminari" a pagina 9.](#page-8-0) Per ulteriori informazioni sulle procedure di sicurezza ottimali, consultare la pagina iniziale della Regulatory Compliance (Conformità alle normative) all'indirizzo dell.com/regulatory\_compliance.

### Procedura

- 1 Collegare il cavo della videocamera al connettore sul modulo della videocamera.
- 2 Utilizzare i supporti di allineamento sul coperchio dello schermo per collocare il modulo della videocamera in posizione e far aderire il modulo della videocamera al coperchio dello schermo.

- 1 Riposizionare la cornice dello schermo. Consultare ["Riposizionamento della](#page-90-0)  [cornice dello schermo" a pagina 91](#page-90-0).
- 2 Riposizionare il gruppo dello schermo. Consultare ["Riposizionamento del gruppo](#page-86-0)  [dello schermo" a pagina 87](#page-86-0).
- 3 Riposizionare la batteria. Consultare ["Riposizionamento della batteria" a pagina 33.](#page-32-0)
- 4 Riposizionare il supporto per i polsi. Consultare ["Riposizionamento del supporto per](#page-28-0)  [i polsi" a pagina 29](#page-28-0).
- 5 Riposizionare la tastiera. Consultare ["Ricollocamento della tastiera" a pagina 25](#page-24-0).
- 6 Riposizionare il coperchio della base. Consultare ["Riposizionamento del coperchio](#page-18-0)  [della base" a pagina 19.](#page-18-0)
- 7 Seguire le istruzioni descritte in ["Dopo gli interventi preliminari sui componenti](#page-10-0)  [interni del computer" a pagina 11.](#page-10-0)

#### 106 | Riposizionamento del modulo della videocamera

45 Ripristino del BIOS

Il BIOS potrebbe richiedere il ripristino quando è disponibile un aggiornamento o quando si sostituisce la scheda di sistema. Per ripristinare il BIOS:

- 1 Accendere il computer.
- 2 Accedere al sito support.dell.com/support/downloads.
- **3** Individuare il file di aggiornamento del BIOS per il computer:
	- U
		- NOTA: il numero di servizio del computer si trova su un'etichetta posta sul retro del computer. Per maggior informazioni, consultare la *Guida di avvio rapido* fornita con il computer.

Se si possiede il numero di servizio o il codice del servizio espresso del computer:

- a Immettere il numero di servizio o il codice del servizio espresso del computer nel campo Service Tag or Express Service Code (Numero di servizio o Codice del servizio espresso).
- **b** Fare clic su **Submit** (Invia) e procedere a [Punto 4.](#page-106-0)

Se non si possiede il numero di servizio o il codice del servizio espresso:

- a Selezionare una delle seguenti opzioni:
	- Automatically detect my Service Tag for me (Identifica il numero di servizio automaticamente)
	- Choose from My Products and Services List (Scegli da Miei prodotti e Elenco servizi)
	- Choose from a list of all Dell products (Scegli da un elenco di tutti i prodotti Dell)
- **b** Fare clic su **Continue** (Continua) e seguire le istruzioni visualizzate.
- <span id="page-106-0"></span>4 Viene visualizzato un elenco di risultati. Fare clic su **BIOS**.
- 5 Fare clic su Download File (Scarica file) per scaricare il file del BIOS più recente.
- 6 Nella finestra Please select your download method (Selezionare il metodo di download) di sequito, fare clic su **Download now** (Scarica ora).
- **7** Nella finestra **Save As** (Salva come), selezionare una posizione appropriata per scaricare il file sul computer.
- 8 Se viene visualizzata la finestra Download Complete (Download completo), fare clic su Close (Chiudi).
- 9 Accedere alla cartella in cui è stato scaricato il file di aggiornamento del BIOS. L'icona del file viene visualizzata nella cartella e ha lo stesso nome del file di aggiornamento del file BIOS scaricato.
- 10 Fare doppio clic sull'icona del file di aggiornamento del BIOS e seguire le istruzioni visualizzate.